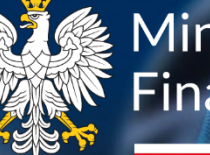

**後 Ministerstwo** Finansów

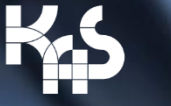

**Krajowa Administracja** Skarbowa

## Obsługa klienta KAS przez internet, telefon, w urzędzie.

Ministerstwo Finansów / gov.pl/finanse Krajowa Administracja Skarbowa / gov.pl/kas

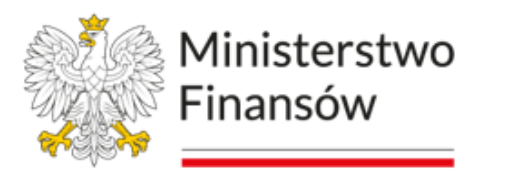

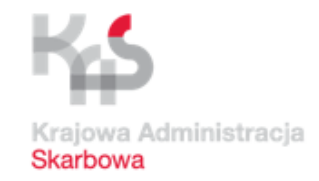

Co załatwisz przez telefon i internet.

Jakie usługi znajdziesz w e-Urzędzie Skarbowym.

Co się zmieni w obsłudze telefonicznej.

Jak skorzystać z nowych rozwiązań.

Kontakt z pracownikiem na miejscu.

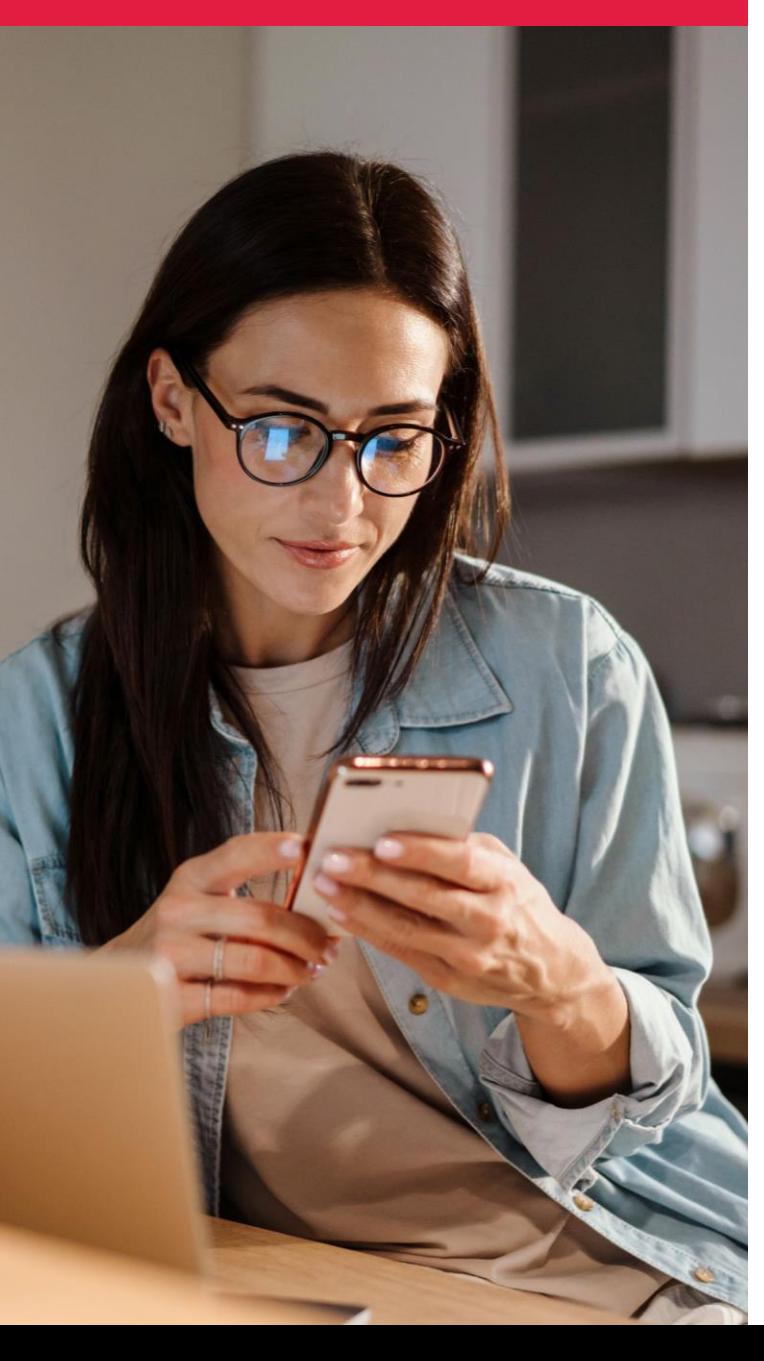

#### Cel strategiczny

Dajemy Ci możliwość załatwienia w większości spraw bez wizyty w urzędzie skarbowym.

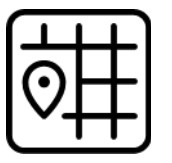

Z dowolnego miejsca.

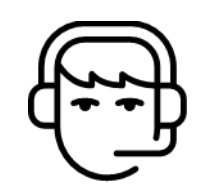

Za pośrednictwem infolinii Krajowej Administracji Skarbowej.

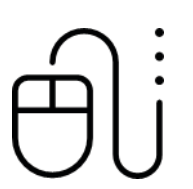

Za pośrednictwem usług e-Urzędu Skarbowego.

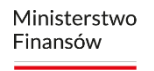

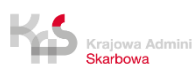

Ministerstwo Finansów

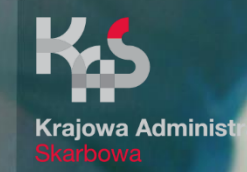

## Usługi cyfrowe w e-Urzędzie Skarbowym

Ministerstwo Finansów / gov.pl/finanse Krajowa Administracja Skarbowa / gov.pl/kas

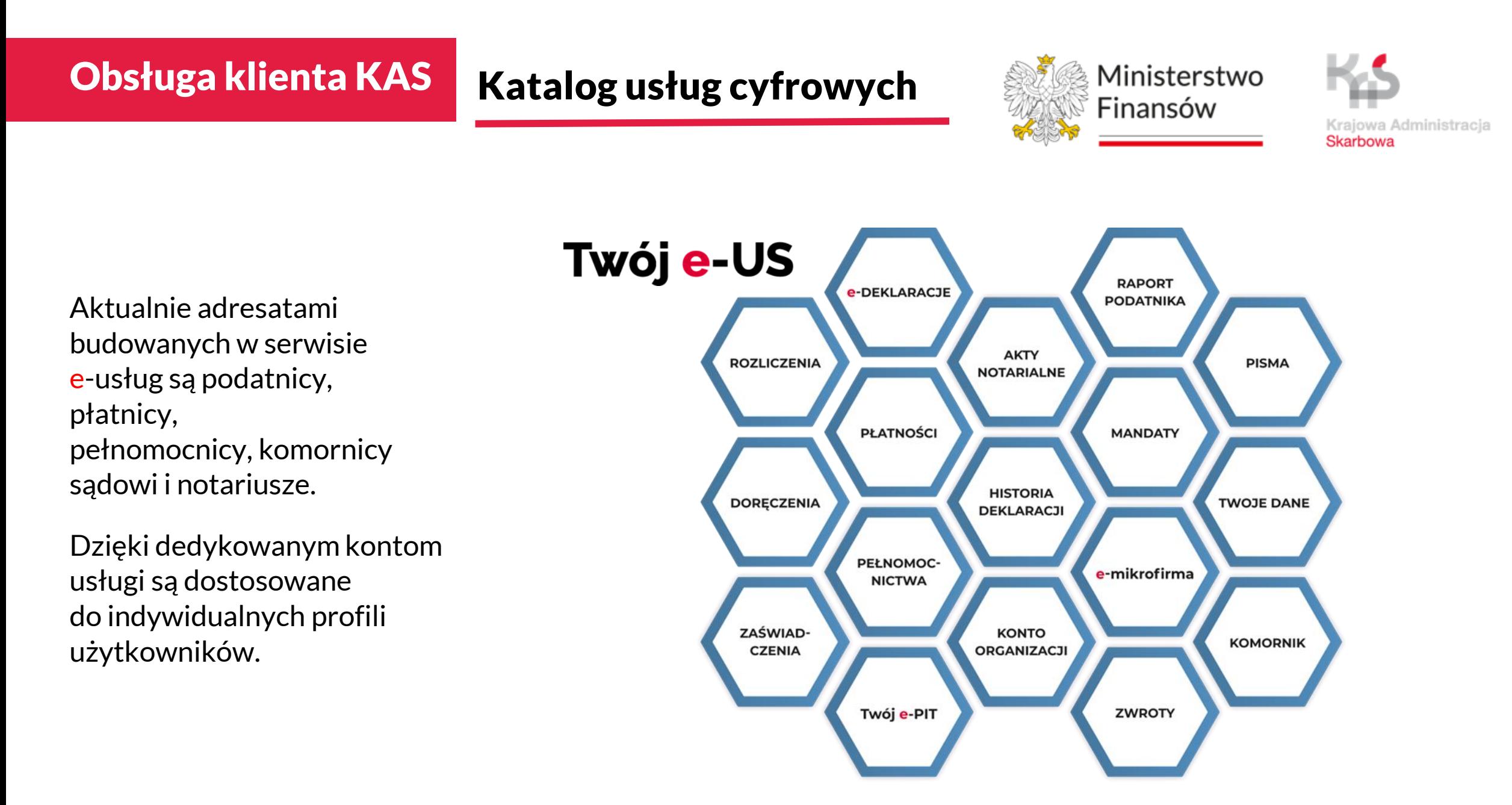

### Ilu klientów korzysta ze zdalnych usług e-US

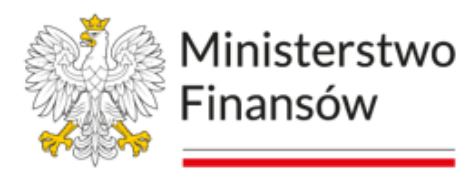

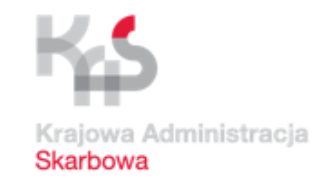

Użytkownicy

Dokumenty wysłane

Zgody na doręczenia

Dokumenty doręczone

Zaświadczenia

Komornicy

Zwroty podatków

Historia deklaracji

 $15,3$  mln (182 mln wejść e-US)  $1,8$  mln

 $1,9$  mln wyrażonych zgód

 $1,8$  mln

 $1,1$  mln (0,7 mln automat)

 $10,9$  mln zajęć  $2,6$  mln zapytań (automat)

19,8 mln wejść

 $10$  mln pobrań deklaracji

**30%**- o tyle

wzrosła od początku 2024 roku liczba korzystających z usług e-US!

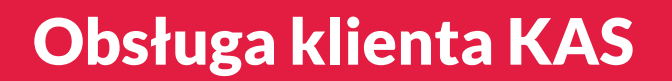

Statystyka korzystania z telePIN w e-US

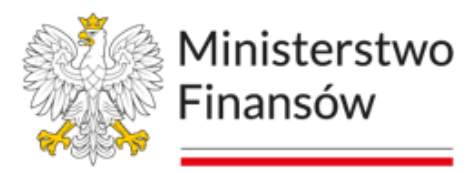

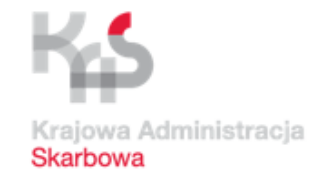

Aktywny telePIN 34.662 szt.

Zablokowany telePIN 19 szt.

Nieaktywny telePIN 97 szt.

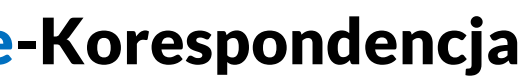

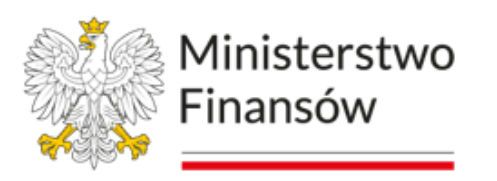

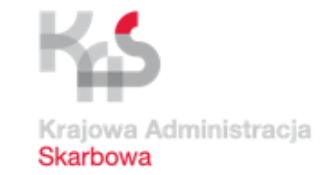

Dzięki e-Korespondencji można wysyłać i otrzymywać dokumenty elektroniczne za pośrednictwem konta w e-Urzędzie Skarbowym, w tym zaświadczenia.

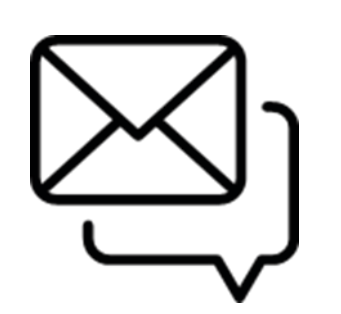

Z e-Korespondencji mogą skorzystać obywatele i jednostki organizacyjne, bez względu na ich formę prawną, np.:

- spółki kapitałowe lub osobowe,
- stowarzyszenia,
- fundacje,
- spółdzielnie,
- grupy kapitałowe.

Organizacje w tym celu powinny w pierwszej kolejności ustanowić użytkownika konta organizacji (UKO) w e-Urzędzie Skarbowym.

### Jak wyrazić zgodę na e-Korespondencję

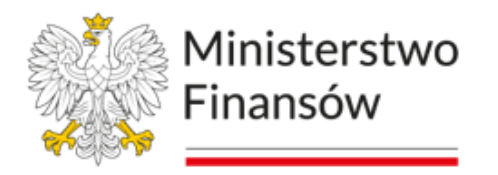

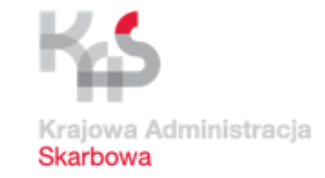

#### Strona główna **Ustawienia** Strona główna Zaloguj się 2gody i powiadomienia **Ustawienia** Ustawienia e-Korespondencji oraz powiadomień z e-Urzedu Skarbowego Wybierz sposób logowania: # Zgody i powiadomienia Dane do powiadomień Ustawienia e-Korespondencji oraz powiadomień z e-Urzędu Skarbowego Dane, na które otrzymasz powiadomienia z e-Urzędu Skarbowego Login.gov.pl Telefon **E3** Infolinia Krajowej Administracji Skarbowej profil zaufany, mObywatel, e-dowód lub bankowość elektroniczna Nadawanie kodu telePIN do potwierdzania tożsamości. Najczęściej używana metoda logowania E-mail do usług administracji publicznej. o+ Metody logowania Metody, jakimi możesz zalogować się do e-Urzędu Skarbowego Wybierz Aktualizuj dane **D** Usuń dane e-Korespondencja Wyraziłeś już zgodę na doręczanie korespondencji w e-Urzędzie Skarbowym. Aby ją wycofać, kliknij przycisk "Wycofaj zgodę". Wycofaj zgodę

### e-Urząd Skarbowy - zaświadczenia

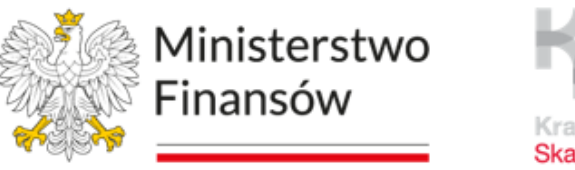

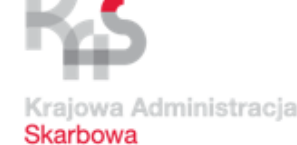

e-Urząd Skarbowy umożliwia proste i szybkie wypełnienie wniosku, dzięki któremu **bezpłatnie otrzymasz zaświadczenie**.

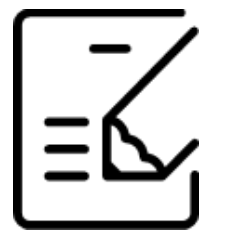

W e-US możesz złożyć wniosek o wydanie zaświadczenia na przygotowanym i wstępnie wypełnionym formularzu wniosku, który dotyczy zaświadczeń:

- o wysokości dochodu podatnika w PIT (ZAS-DF);
- o wysokości przychodu, dochodu, podatku należnego oraz składek na ubezpieczenia wykazane w PIT (ZAS-DFU);
- o niezaleganiu w podatkach lub stwierdzające stan zaległości (ZAS-W);
- na formularzu "Pismo ogólne". Wystarczy, że w treści pisma napiszesz jakiego zaświadczenia potrzebujesz.

e-Urząd Skarbowy - usługa rozliczenia

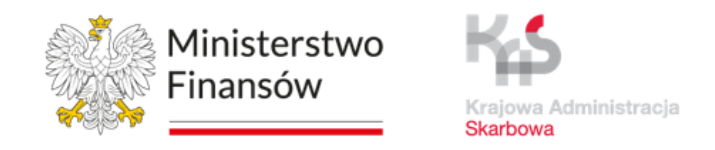

Dzięki usłudze w e-Urzędzie Skarbowym podatnicy i płatnicy mogą zweryfikować salda i szczegóły rozliczeń z urzędem skarbowym, bez konieczności wizyty w urzędzie skarbowym.

Użytkownicy w swoich Rozliczeniach w e-US zobaczą zaksięgowane:

- Deklaracje;
- Zeznania podatkowe;
- Rozliczenie;
- Dokonane wpłaty (z uwzględnieniem pobranych odsetek);
- Zrealizowane zwroty

oraz inne szczegóły rozliczeń, m.in informacje o błędnych deklaracjach.

Uruchomienie nowej funkcjonalności wymagało zasilenia e-Urzędu Skarbowego blisko 580 mln rekordów danych.

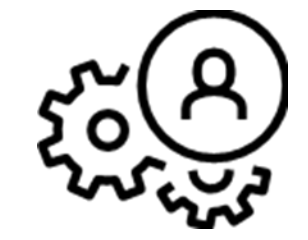

e-Urząd Skarbowy - usługa rozliczenia

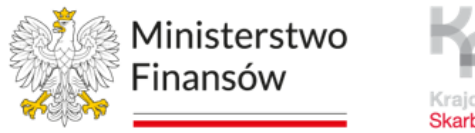

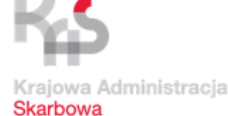

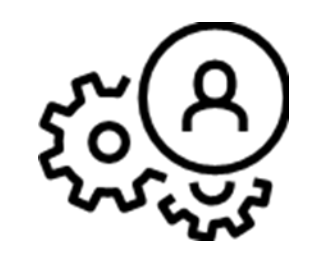

Funkcjonalność usługi Rozliczenia daje możliwość wykonania:

- Eksportu danych o rozliczeniach **do plików PDF, XLSX**;
- Składania wniosku o zaliczenie nadpłaty lub zwrotu na poczet innych zobowiązań oraz pisma w sprawie wyjaśnienia przeznaczenia wpłaty z poziomu konkretnej transakcji wpłaty lub nadpłaty.

### e-Urząd Skarbowy

- usługa raport podatnika

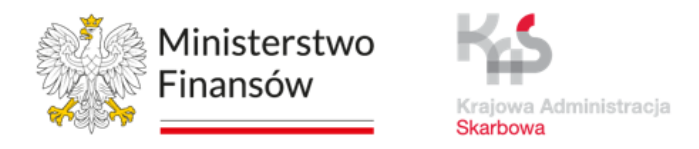

Raport podatnika w e-Urzędzie Skarbowym to szczegółowe zestawienie zawierające:

- dane identyfikacyjne i adresowe, w tym formę opodatkowania;
- informacje o wystąpieniu ewentualnych zaległości podatkowych;
- informacje o prowadzonym postępowaniu egzekucyjnym;
- szczegóły dotyczące prawidłowości w zakresie zaliczek i deklaracji podatkowych;
- dane o rachunkach bankowych, w tym mikrorachunku podatkowym;
- wykaz pełnomocników i ich uprawnienia;
- informacje o przynależności do grupy VAT lub kapitałowej.

Raport podatnika

działalność gospodarczą

prowadzącego

– dane testowe

#### e-Urząd Skarbowy - usługa raport podatnika

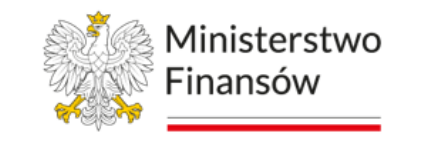

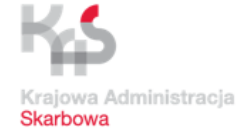

#### e-Urząd Skarbowy

#### Raport podatnika

#### **Twoje dane**

**MARIA ANGOLA** NIP: brak danvch

#### **Adres zamieszkania**

Wskazany do doreczeń **GRANICZNA 45/5** 40-018, KATOWICE **POLSKA** 

#### Forma opodatkowania działalności za 2022 rok:

Według skali na formularzu PIT-36

#### Dane kontaktowe

E-mail **Brak danych** 

#### Telefon

**Brak danych** 

Jeśli Twoje dane adresowe lub kontaktowe są nieaktualne albo chcesz je uzupełnić, zaktualizuj wpisy w CEIDG albo w KRS. Możesz także złożyć formularze rejestracyjne: NIP-2, NIP-7 lub NIP-8.

#### Zaległości

Masz zaległości w podatkach.

Sprawdź lub zapłać albo skontaktuj się z urzędem skarbowym.

#### Egzekucja

Nie prowadzimy postępowania egzekucyjnego w administracji.

#### **Deklaracje**

Masz nieprawidłowości w deklaracjach.

#### **Brakujące:**

Deklaracie, które sprawdzamy: PIT-28, PIT-36, PIT-36L, PIT-37, PIT-38, PIT-4R, VAT-7, VAT-7K, VAT-8, VAT-12,

 $\cdot$  PIT-36 za 2022

. VAT-7K za 1 kwartał 2023, 2 kwartał 2023, 3 kwartał 2023

#### Niepoprawne:

Deklaracje, które sprawdzamy: PIT-28, PIT-36, PIT-36L, PIT-37, PIT-38, PIT-39, PIT-4R, PIT-8AR, PIT-CFC, VAT-7, VAT-7K, VAT-7D, VAT-8, VAT-9M, VAT-12, PT-2, PWS-2, PCC-2, PCC-3, PCC-3/A, PCC-4, PCC-4/A, SD-2.

· VAT-7K za 4 kwartał 2017

Jeśli nie złożyłeś deklaracji lub złożone są niepoprawne, sprawdź lub złóż deklarację.

#### Rachunki bankowe

Mikrorachunek podatkowy 67 1010 0071 2221 8007 0744 9670

Rachunek do zwrotu nadpłaty

**Brak danych** 

Pozostałe rachunki

**Brak danych** 

Jeśli rachunek do zwrotu nadpłaty lub pozostałe rachunki są nieaktualne albo chcesz je uzupełnić, zaktualizuj wpisy w CEIDG albo w KRS. Możesz także złożyć formularze rejestracyjne: NIP-2, NIP-7 lub NIP-8.

#### Pełnomocnicy

#### Ogólni (PPO-1)

Brak pełnomocników Jeśli chcesz dodać pełnomocników ogólnych, złóż PPO-1.

#### Do podpisywania deklaracji (UPL-1)

Brak pełnomocników Jeśli chcesz dodać pełnomocników do podpisywania deklaracji, złóż UPL-1.

#### **Grupa VAT**

**Nazwa TESTY GRUPA VAT** NIP

9340016335

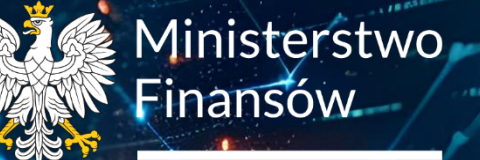

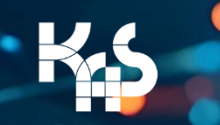

Krajowa Administracja<br>Skarbowa

# **TelePIN'** w e-Urzędzie Skarbowym

Ministerstwo Finansów / gov.pl/finanse Krajowa Administracja Skarbowa / gov.pl/kas

### Jak ustawić telePIN?

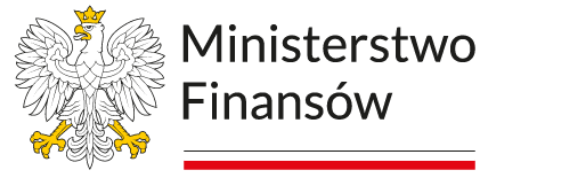

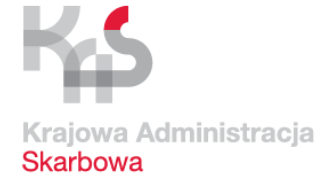

#### e-Urząd Skarbowy  $PL$   $\sim$ 圖 ň UŻYTKOWNIK TESTOWY V A Strona główna Strona główna **Ustawienia B** Dokumenty **B** Twoje-PIT 2 Zgody i powiadomienia  $\sim$ B Historia deldaracii Ustawienia e Korespondencji oraz powiadomień z e Urzędu Skarbowego **高** Akty notarialne K. Mandaty **E3** Infolinia Krajowej Administracji Skarbowej Nadawanie kodu telePIN do potwierdzania tożsamości **E** Zwroty podatków Platności online Or Metody logowania  $\sim$ Metody, jakimi možesz załogować się do e-Urzędu Skarbowego **A** Pelnomocnictwa Notariusz **Q** Ustawienia Ministerstwo Twój e-US Twoje dane Mapa serwisu Finansów Deklaracja dostępności serwisu Skontaktuj się z nami [2] Polityka prywatności Klauzula informacyjna Ministra Finansów 덮 Klauzula informacyjna Szefa Krajowej Administracji Skarbowej **Skarbown** Informacja o działalności Ministerstwa [2] Podatki.gov.pl [Z] Kliknij ikone cratu, aby<br>rozpocząć rozmowe! Unia Europeiska Europeste 画 Treści zamieszczone w serwisie udostępniamy bezplatnie. Korzystanie z treści opublikowanych w serwisie e-Urzad Skarbowy, niezaleźnie od celu i sposobu

### Proces nadania telePIN w e-US

### Jak ustawić telePIN?

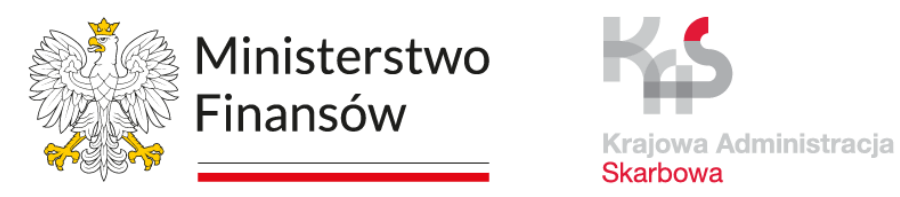

### Proces nadania telePIN w e-US

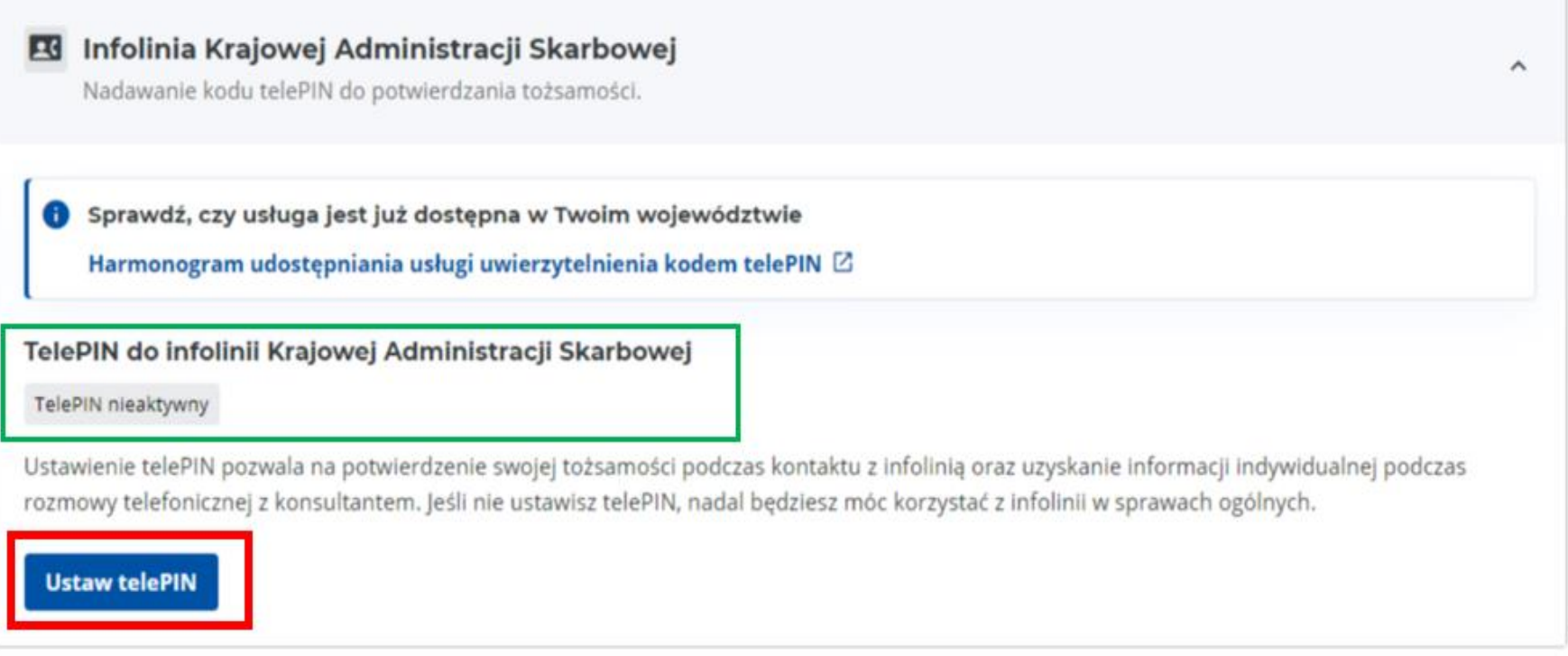

### Jak ustawić telePIN?

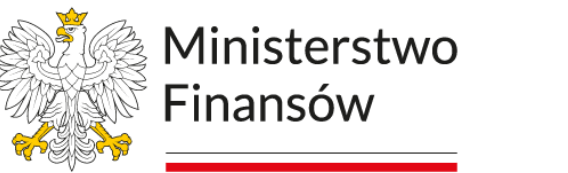

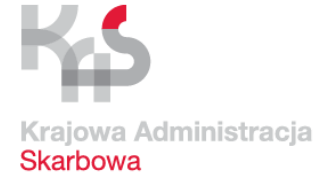

Strona główna > Ustawienia

#### **Ustaw telePIN**

#### Ustawienie telePIN pozwala na potwierdzenie swojej tożsamości podczas kontaktu z infolinią oraz uzyskanie informacji indywidualnej podczas rozmowy telefonicznej z konsultantem. Jeśli nie ustawisz telePIN nadal będziesz mógł korzystać z infolinii w zakresie ogólnym.

#### Wprowadź telePIN\* 0

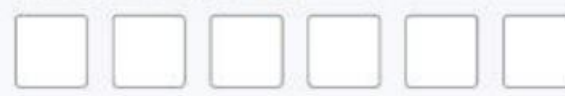

Kod telePIN nie może zawierać:

identycznych cyfr (np. 111111)

następujących po sobie cyfr (np. 123456)

#### Wprowadź ponownie telePIN\*

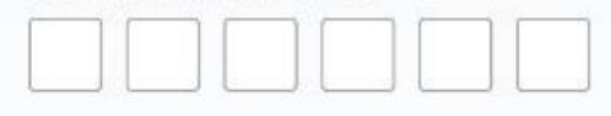

#### **Ustaw telePIN** Zrezygnuj

### Proces nadania telePIN w e-US

Ministerstwo Finansów / gov.pl/finanse Krajowa Administracja Skarbowa / gov.pl/kas

### Jak ustawić telePIN?

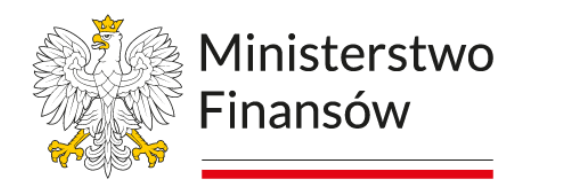

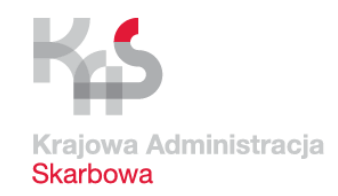

Strona główna > Ustawienia

### TelePIN do infolinii KAS

### Proces nadania telePIN w e-US

#### Poprawnie ustawiłeś telePIN

TelePIN służy do weryfikacji Twojej tożsamości podczas połączenia z infolinią KAS. Możesz teraz w pełni korzystać z usług infolinii KAS i uzyskać informacje w sprawach indywidualnych podczas rozmowy z konsultantem.

Pamiętaj, aby nie podawać innym osobom Twojego telePINu.

Wróć do ustawień

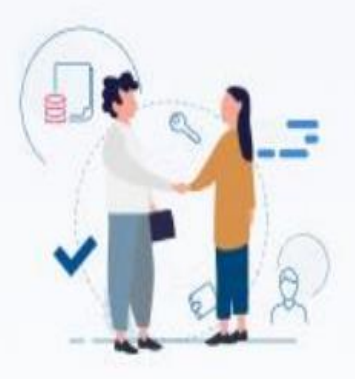

#### Jak ustawić telePIN?

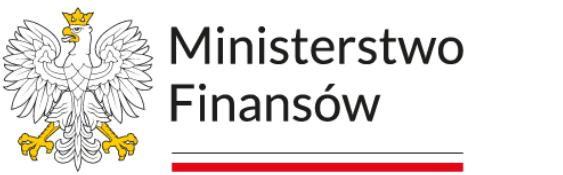

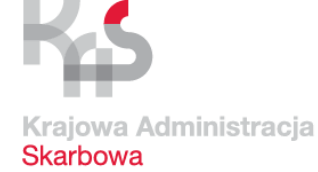

 $\hat{\phantom{a}}$ 

### Proces zmiany telePIN w e-US

#### **EG** Infolinia Krajowej Administracji Skarbowej Nadawanie kodu telePIN do potwierdzania tożsamości. Sprawdź, czy usługa jest już dostępna w Twoim województwie Harmonogram udostępniania usługi uwierzytelnienia kodem telePIN Ø TelePIN do infolinii Krajowej Administracji Skarbowej TelePIN aktywny Ustawienie telePIN pozwala na potwierdzenie swojej tożsamości podczas kontaktu z infolinią oraz uzyskanie informacji indywidualnej podczas rozmowy telefonicznej z konsultantem. Jeśli nie ustawisz telePIN, nadal będziesz mógł korzystać z infolinii w sprawach ogólnych. **Zmień telePIN** Usuń telePIN

### Jak ustawić telePIN?

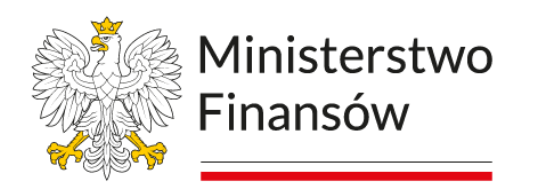

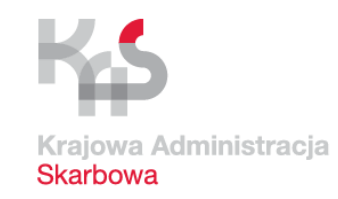

Strona główna > Ustawienia

#### **Zmień telePIN**

Kod telePIN zwiększa bezpieczeństwo Twoich danych. Zachowaj go, będziesz go potrzebować do potwierdzania swojej tożsamości podczas kontaktu z infolinia KAS i uzyskania informacji indywidualnej podczas rozmowy z konsultantem.

Pola wymagane zostały oznaczone gwiazdką (\*)

#### Wprowadź nowy telePIN\* ©

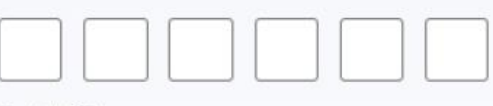

Strona główna > Ustawienia

#### TelePIN do infolinii KAS

#### **Poprawnie zmieniłeś telePIN**

TelePIN służy do weryfikacji Twojej tożsamości podczas połączenia z infolinią KAS. Możesz teraz w pełni korzystać z usług infolinii KAS i uzyskać informacje w sprawach indywidualnych podczas rozmowy z konsultantem.

Pamiętaj, aby nie podawać innym osobom Twojego telePINu.

#### Wróć do ustawień

### Proces zmiany telePIN w e-US

Kod telePIN:

- i składa się z 6 cyfr
- (i) składa się z cyfr, które nie następują po sobie
- hie składa się z identycznych cyfr
- (i) jest inny niż poprzedni telePIN

#### Wprowadź ponownie nowy telePIN\*

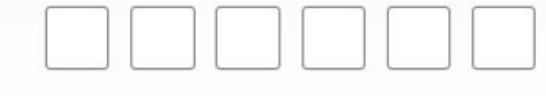

#### **Zmień telePIN** Zrezygnuj

#### Jak ustawić telePIN?

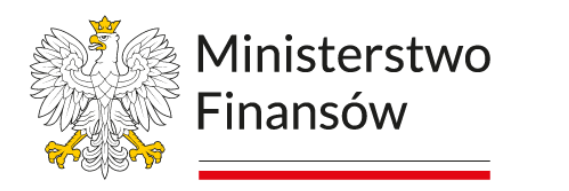

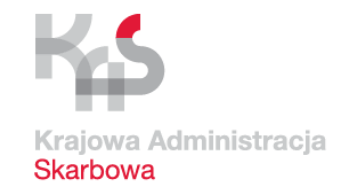

### Proces usunięcia telePIN w e-US

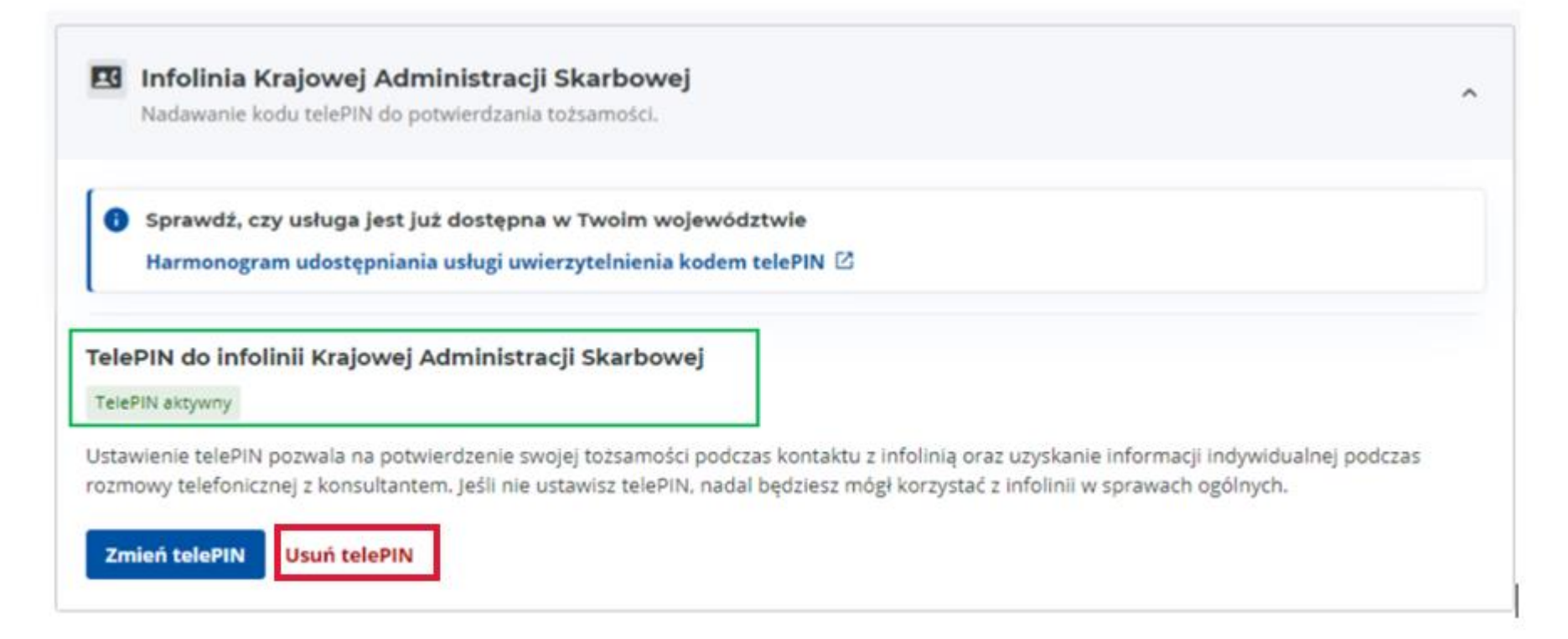

### Jak ustawić telePIN?

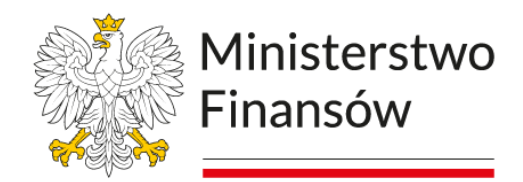

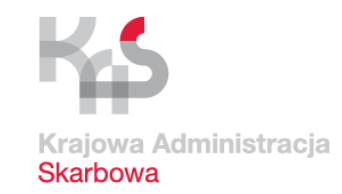

### Proces usunięcia telePIN w e-US

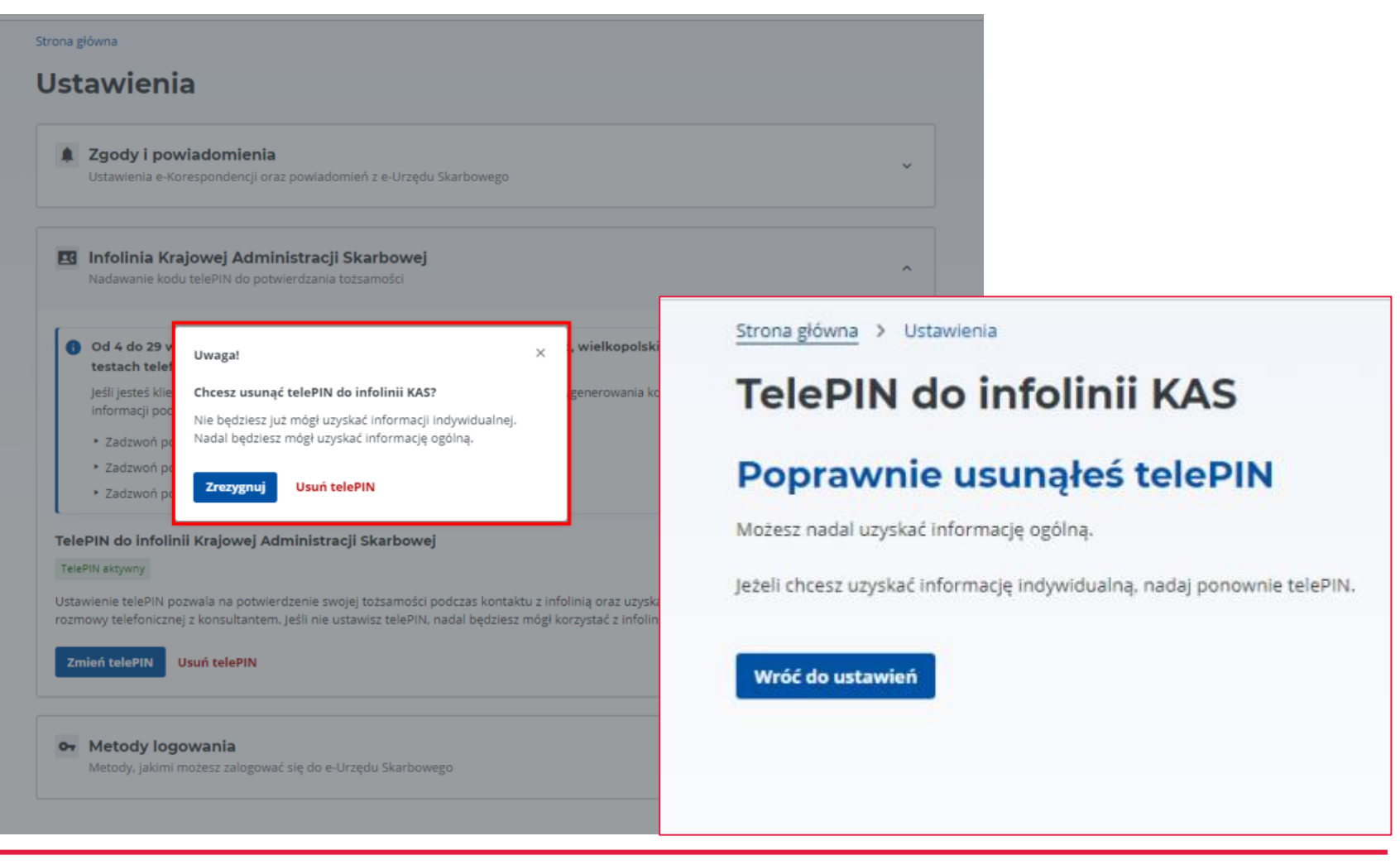

Ministerstwo Finansów

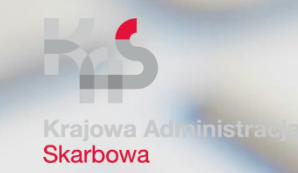

## **Chronimy** tajemnicę skarbową oraz Twoje dane posiadane przez KAS

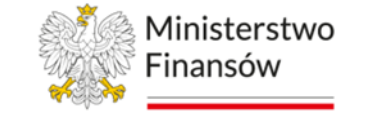

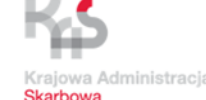

Krajowa Administracja Skarbowa jest **otwarta na nowe technologie i rozwiązania.**

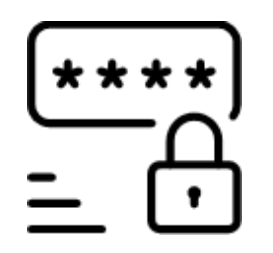

Zapewniamy najwyższy poziom **ochrony praw klientów Krajowej Administracji Skarbowej – dbamy o ich bezpieczeństwo i jednocześnie satysfakcję.** 

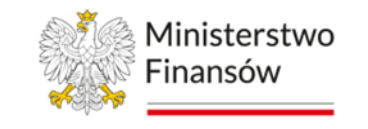

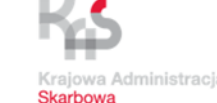

Krajowa Administracja Skarbowa posiada w swoich systemach informatycznych Twoje dane, które chroni przed osobami nieuprawnionymi do zapoznania się z nimi. Bezpieczeństwo danych klientów jest dla nas najwyższym priorytetem.

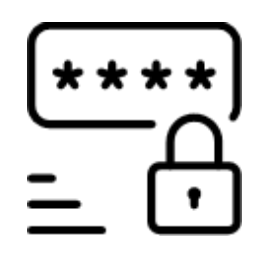

Zgodnie z art. 293 Ordynacji podatkowej [1], wszystkie informacje osobowe zawarte w deklaracjach podatkowych oraz innych dokumentach składanych przez podatników, płatników czy inkasentów, są objęte tajemnicą skarbową.

[1] art. 293 ustawy z dnia 29 sierpnia 1997 r. Ordynacja podatkowa (Dz. U. 2023 poz. 2383, 2760).

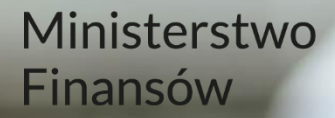

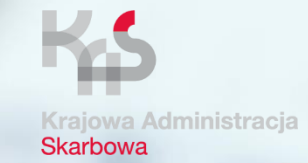

# Uwierzytelnienie na infolinii Krajowej Administracji Skarbowej

Ministerstwo Finansów / gov.pl/finanse Krajowa Administracja Skarbowa / gov.pl/kas

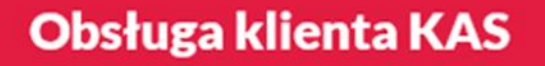

#### Uwierzytelnienie

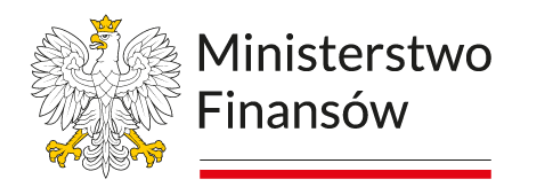

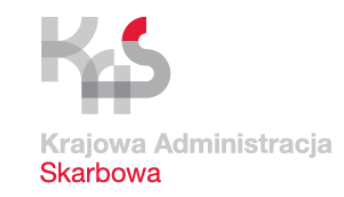

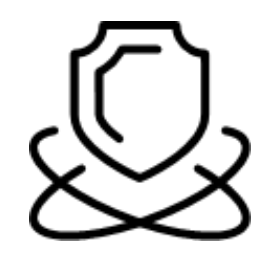

Uwierzytelnienie Ciebie w trakcie rozmowy na infolinii KAS jest kluczowe dla zapewnienia bezpieczeństwa oraz skuteczności komunikacji między urzędem a Tobą.

### Uwierzytelnienie

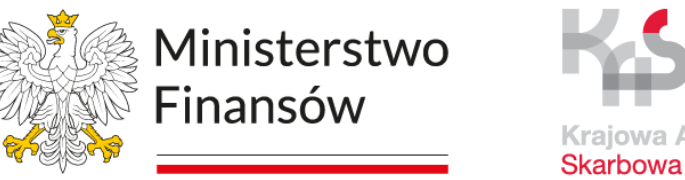

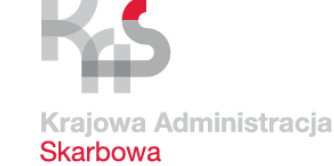

#### Uwierzytelnienie pozwala na skuteczniejszą i szybszą obsługę w kanale telefonicznym.

Dzięki potwierdzeniu Twojej tożsamości, pracownik urzędu może szybko Cię zidentyfikować:

- ma podgląd do Twoich danych rejestracyjnych, takich jak numer telefonu z którego dzwonisz, NIP, PESEL, imię, nazwisko,
- widzi dane mocodawców takie jak NIP mocodawcy, PESEL mocodawcy, imię mocodawcy, nazwisko mocodawcy, nazwę mocodawcy
- dane posiadane w systemach KAS jak zeznania, deklaracje, zobowiązania.

Dzięki temu możliwe jest efektywne rozwiązywanie problemów podatkowych, udzielanie informacji oraz realizacja potrzebnych działań bez konieczności osobistej wizyty w urzędzie skarbowym.

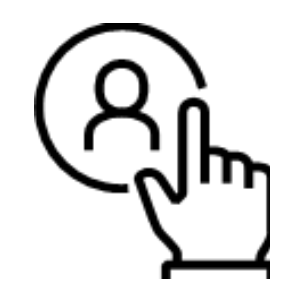

### Uwierzytelnienie klienta

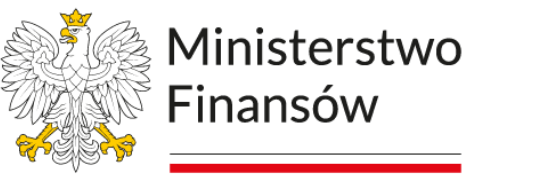

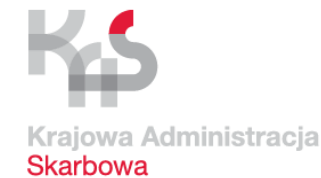

#### Proces uwierzytelnienia jest realizowany automatycznie przez system, potwierdzenie tożsamości odbywa się bez udziału pracownika KAS.

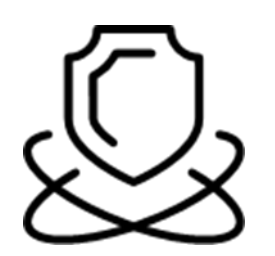

Jeśli klient chce uzyskać informację dotyczącą swoich spraw w urzędzie skarbowym w kanale telefonicznym, **potrzebuje kodu telePIN**.

W celu potwierdzenia tożsamości z Infolinią Krajowej Administracji Skarbowej poprzez system Multikanałowe Centrum Komunikacji (eMCeK) ustanawia kod telePIN w e-Urzędzie Skarbowym.

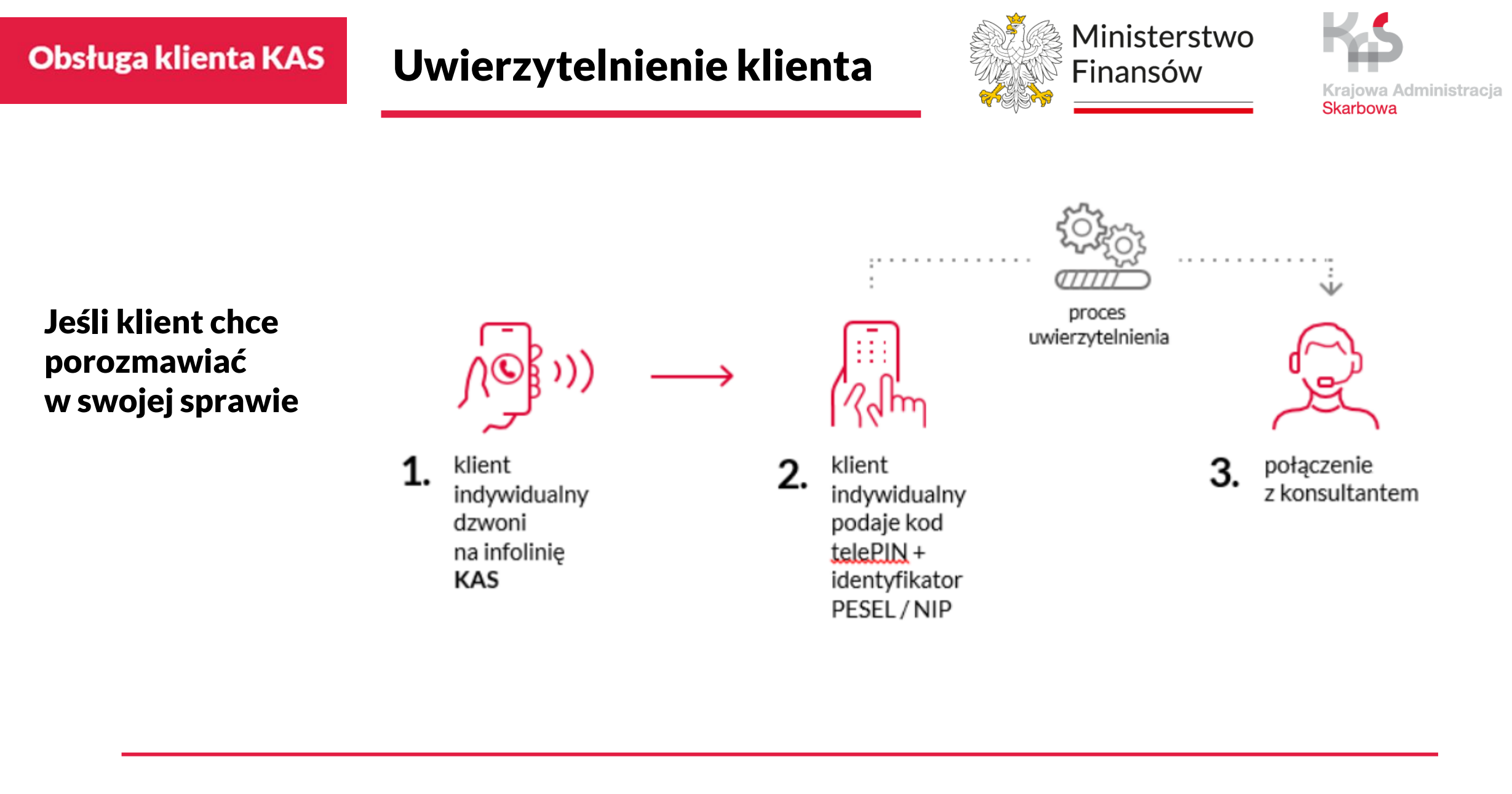

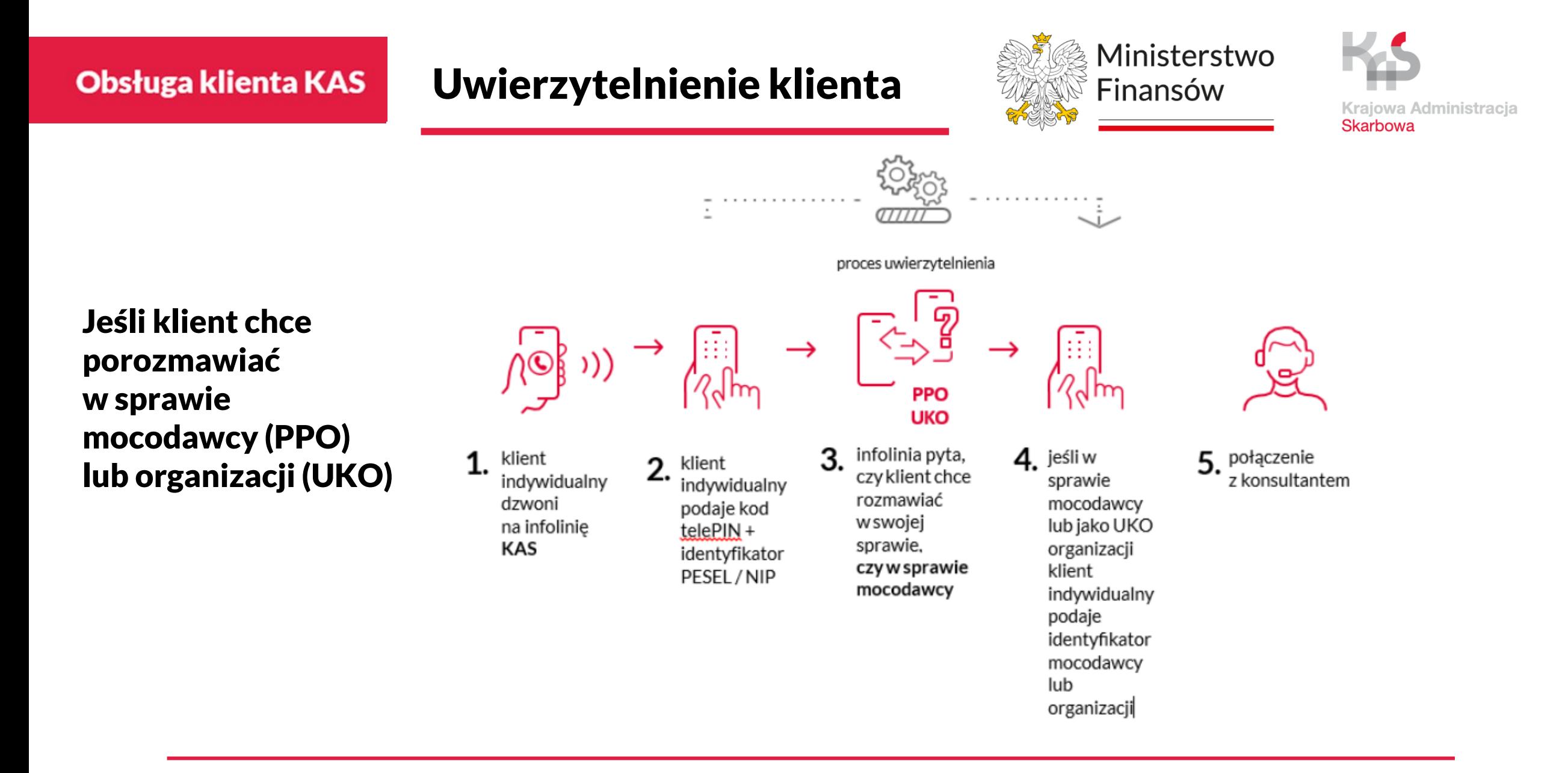

#### Uwierzytelnienie klienta

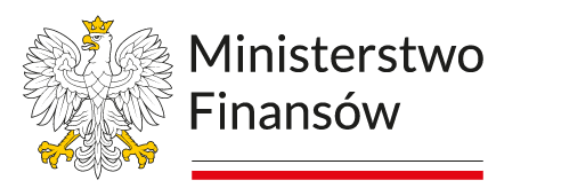

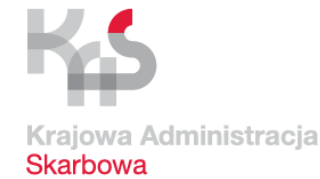

#### e-Urząd Skarbowy oferuje innowacyjny system uwierzytelniania oparty na 6-cyfrowym kodzie telePIN, który w połączeniu z numerem PESEL uwierzytelnia Cię w kontakcie z konsultantem infolinii KAS.

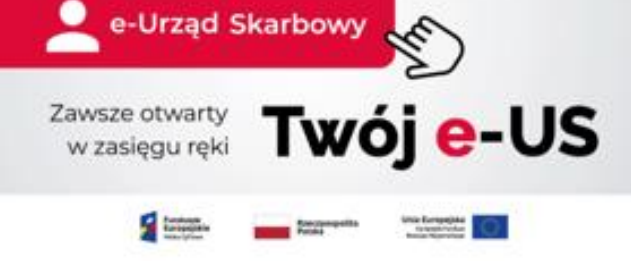

Ten bezpieczny sposób potwierdzania tożsamości klienta został stworzony, aby ułatwić korzystanie z usług elektronicznych i zapewnić im dodatkową ochronę.

Ministerstwo Finansów

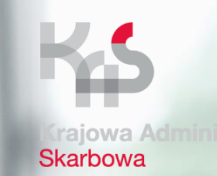

## Nowa infolinia Krajowej Administracji Skarbowej

Ministerstwo Finansów / gov.pl/finanse Krajowa Administracja Skarbowa / gov.pl/kas

### Obsługa klienta KAS | Infolinia KAS. Co zyskujesz?

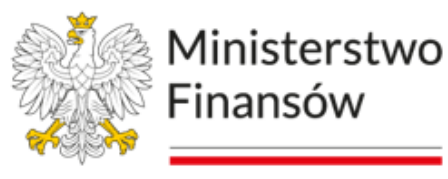

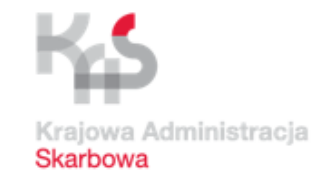

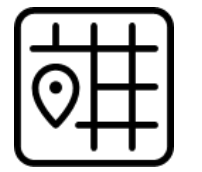

#### Szybka i profesjonalna obsługa

Ogólnokrajowa infolinia KAS dostarcza rzetelnych i pewnych w sprawach indywidualnych i informacji ogólnych.

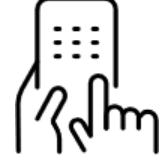

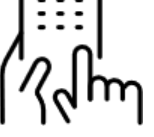

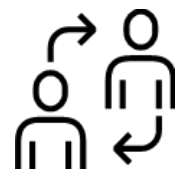

#### Pewność i bezpieczeństwo

Uwierzytelnienie telePIN zapewnia ochronę danych osobowych klienta KAS

#### Wygoda

Identyfikacja i uwierzytelnienie osoby formalnie reprezentującej klienta KAS pozwala na zlecenie obsługi profesjonaliście.

#### **Trzystopniowy** model komunikacji

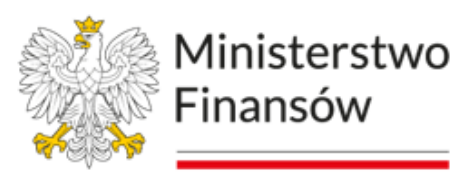

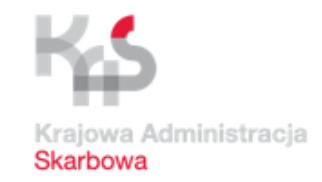

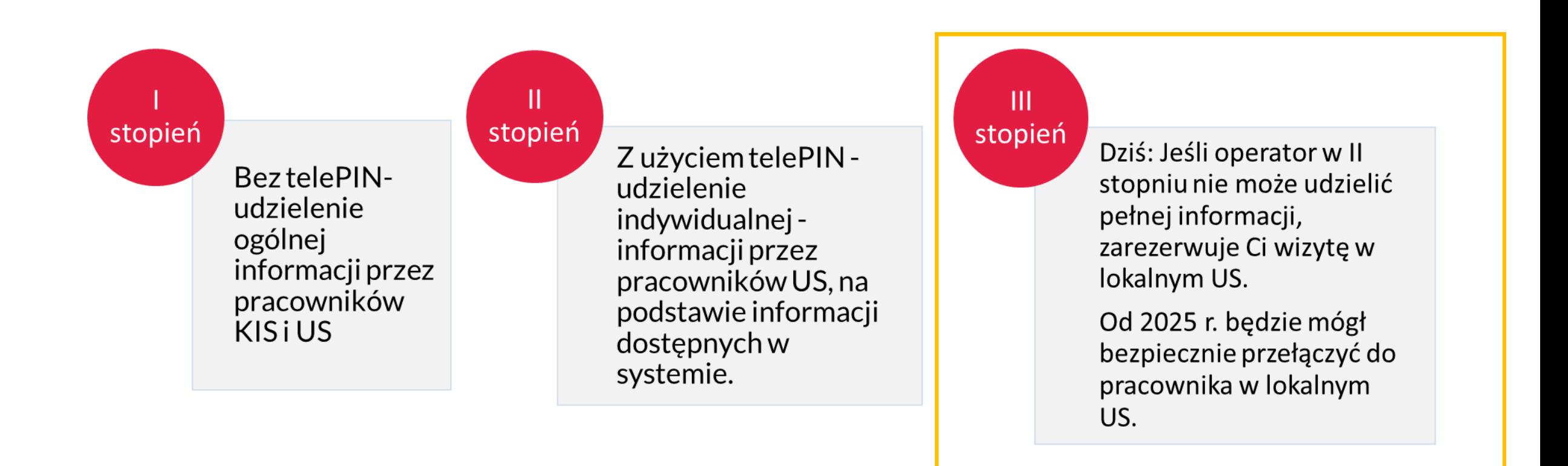

W II i III stopniu możliwe uzyskanie informacji dotyczącej podmiotu i osoby trzeciej na podstawie pełnomocnictwa ogólnego (PPO-1).

### Obsługa klienta KAS | Cel strategiczny

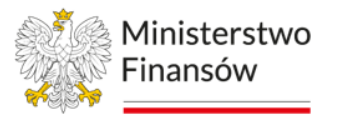

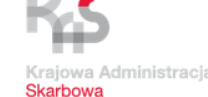

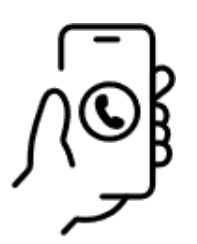

Jeden wspólny numer Krajowej Administracji **Skarbowej** docelowo dla wszystkich urzędów skarbowych

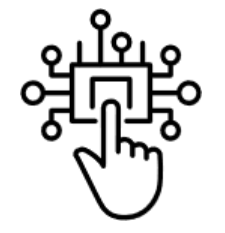

**Wykorzystanie** nowoczesnych usług oraz AI e-US, VoiceBot, ChatBot

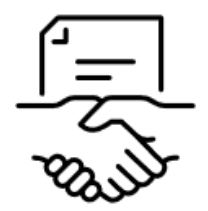

#### Zmiana przepisów i standaryzacja usług

automatyzacja procesów, ujednolicenie standardów

### Jak załatwisz swoją sprawę?

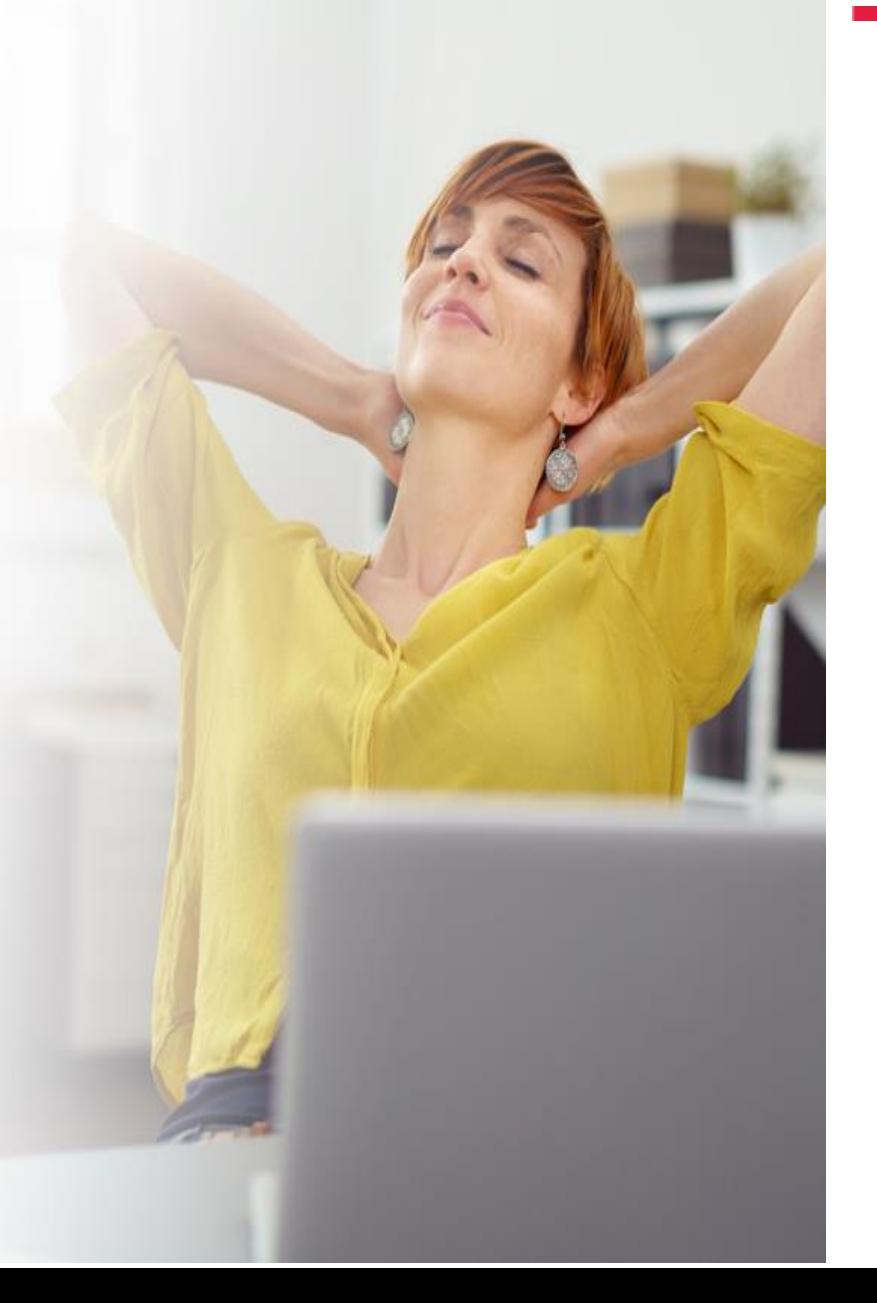

### Przykład 1

#### Twoje dane – weryfikacja i aktualizacja

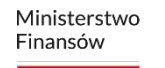

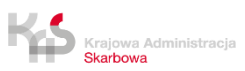

### Weryfikacja danych Na infolinii KAS

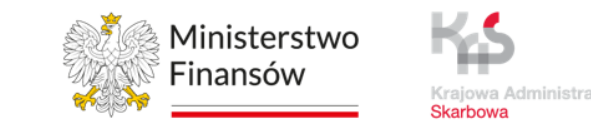

Rozmowa z konsultantem po uwierzytelnieniu się telePIN pozwoli Ci na sprawdzenie**,** bez wychodzenia z domu posiadanych przez Krajową Administrację Skarbową:

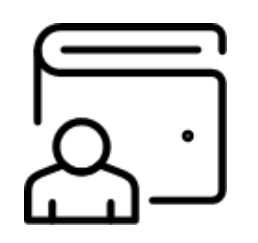

Dane osobowe:

- Imię i nazwisko,
- PESEL,
- NIP (jeżeli go posiadasz),
- Adres zamieszkania,
- Dane kontaktowe (e-mail, telefon, adres elektroniczny),
- Osobisty rachunek bankowy.

Dane Twojej działalności:

- Nazwę firmy
- REGON kod PKD przeważającej działalności

### Aktualizacja danych Jak załatwisz w e-US

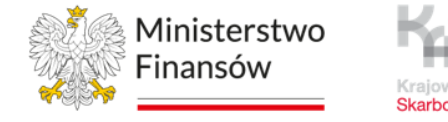

Formularz ZAP-3 możesz złożyć, jeśli spełnisz łącznie

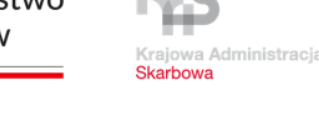

 $\times$ 

Uzyskałeś informacje od konsultanta KAS.

#### Chcesz zmienić swoje dane?

Nic prostszego! e-Urząd Skarbowy czynny jest 24/7.

Bez wizyty w urzędzie skarbowym możesz dokonać zmiany swoich danych.

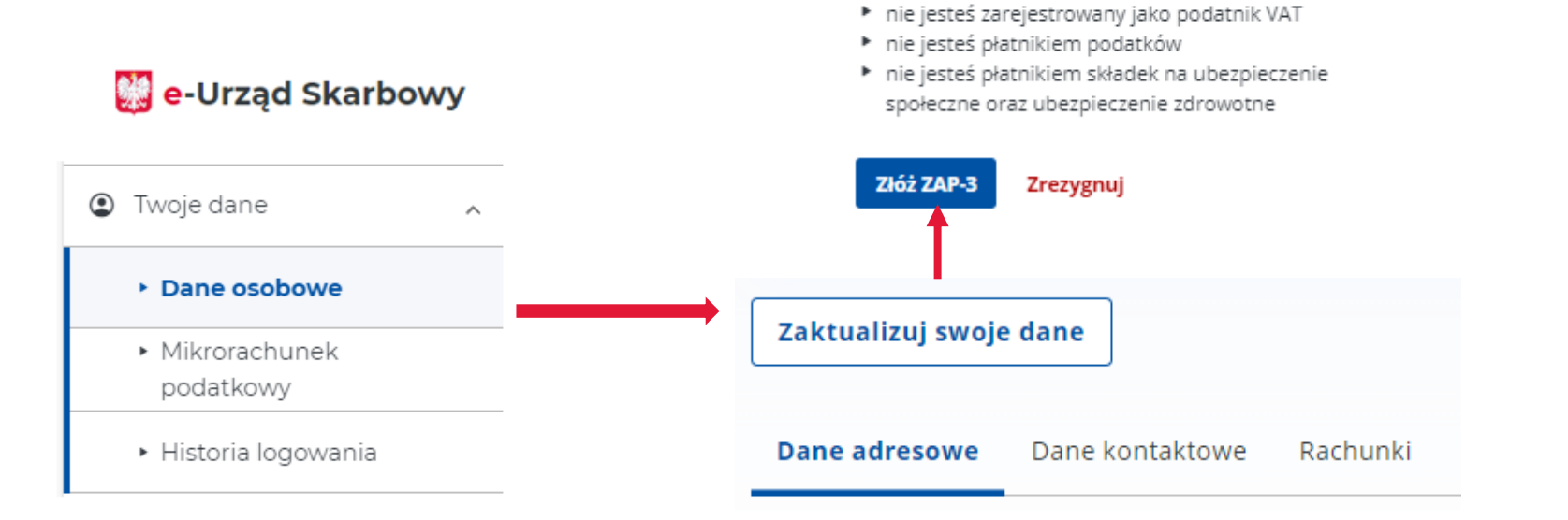

Uwaga!

warunki:

▶ masz nadany numer PESEL

▶ nie prowadzisz działalności gospodarczej

### Aktualizacja danych Jak załatwisz w e-US

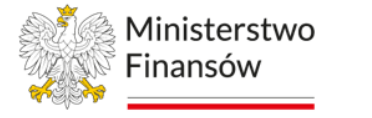

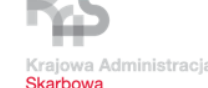

Uzyskałeś informacje od konsultanta KAS.

#### Chcesz poznać swój numer mikrorachunku?

Nic prostszego! e-Urząd Skarbowy czynny jest 24/7.

Bez wizyty w urzędzie skarbowym możesz dokonać zmiany swoich danych.

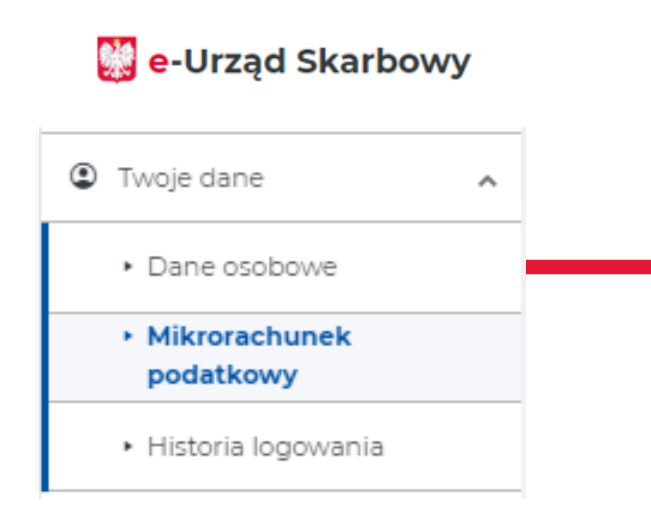

#### Strona główna

#### **Mikrorachunek podatkowy**

PIT, CIT i VAT płacisz na swój mikrorachunek podatkowy.

#### Numer mikrorachunku podatkowego

Rachunek wygenerowany na podstawie Twojego numeru PESEL.

m 04 1010 0071 2221

 $<sup>D</sup>$  Kopiuj</sup>

Zmień identyfikator podatkowy **Pobierz PDF** 

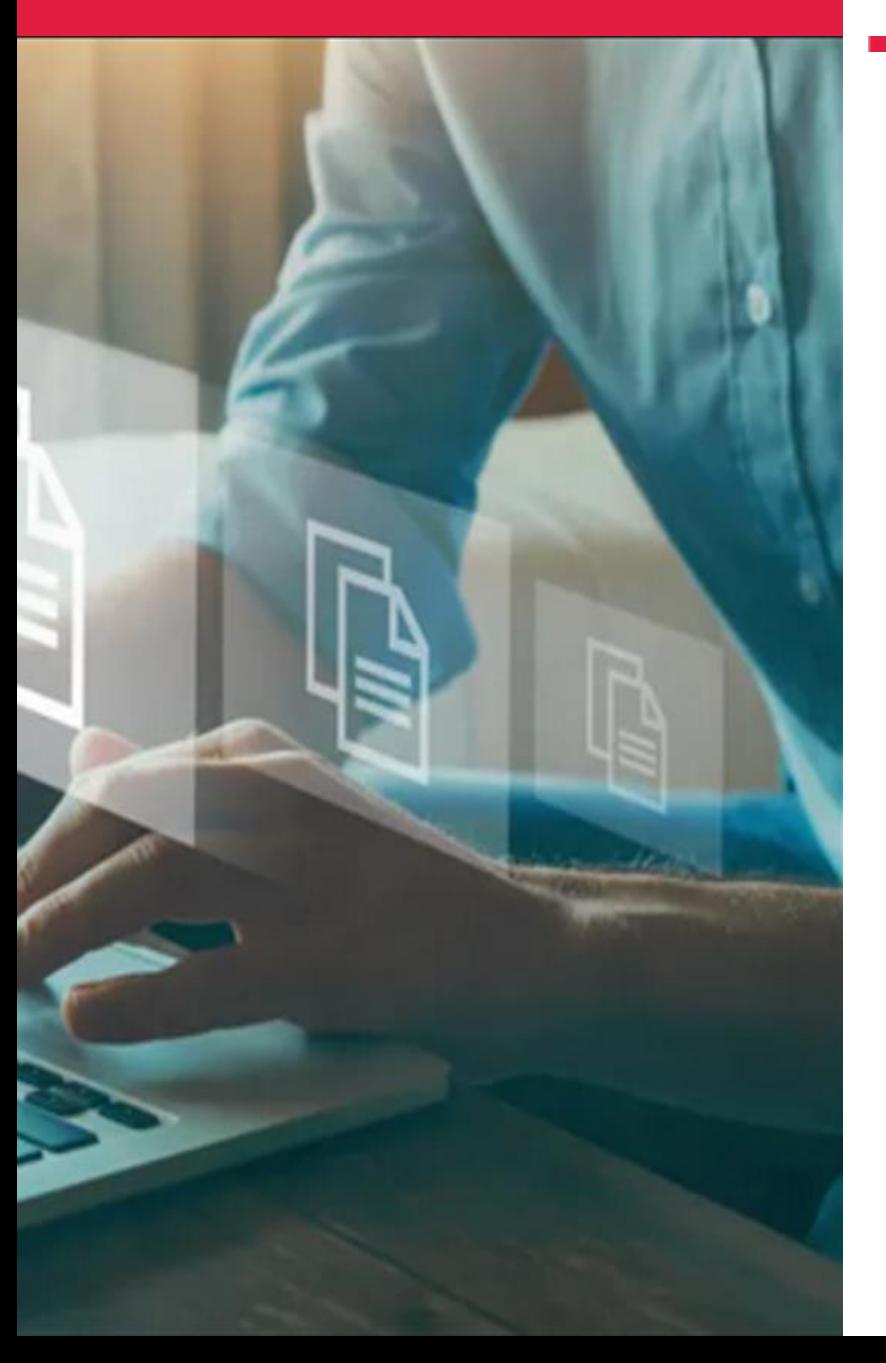

### Jak załatwisz swoją sprawę?

### Przykład 2

Twoje wpłaty i nadpłaty

Ministerstwo Finansów

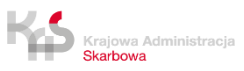

### Informacja o wpłatach, nadpłatach Infolinia KAS

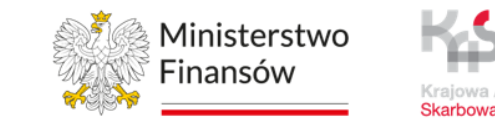

W trakcie rozmowy z konsultantem **po uwierzytelnieniu telePIN** uzyskasz informację o:

- **zaksięgowanych i rozliczonych deklaracjach i zeznaniach podatkowych**, w tym korektach tych dokumentów;
- **dokonanych wpłatach**, w tym pobranych odsetkach kosztach upomnienia;
- **zrealizowanych zwrotach**, i przeksięgowaniach;
- **wpłatach zaksięgowanych** na kontach do wyjaśnienia podatników;
- **wystawionych upomnieniach**, tytułach wykonawczych, zagrożeniu i wpisie do Rejestru Należności Publicznoprawnych (RNP) dla transakcji nierozliczonych.

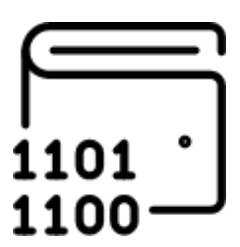

#### Informacja zwrocie podatku Jak załatwisz w e-US

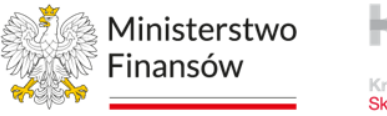

Skarhows

Uzyskałeś informacje od konsultanta KAS.

#### Chcesz sam sprawdzić na jakim etapie jest Twój zwrot podatku ?

Nic prostszego! e-Urząd Skarbowy czynny jest 24/7.

Bez wizyty w urzędzie skarbowym możesz dokonać zmiany danych.

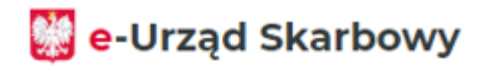

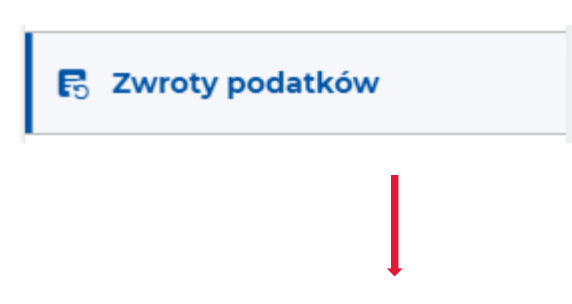

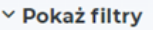

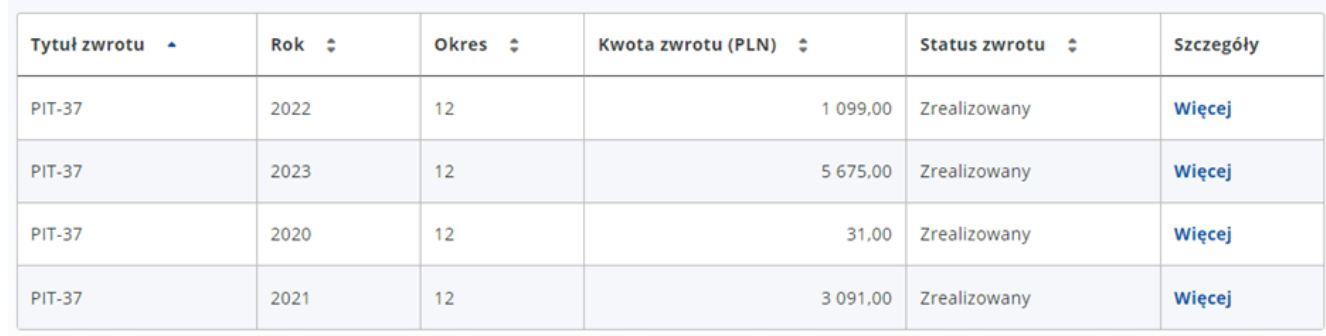

#### Informacja o wpłatach Jak załatwisz w e-US

**We-Urzad Skarbowy** 

 $\Box$  Roz

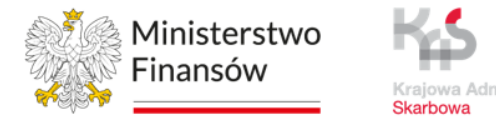

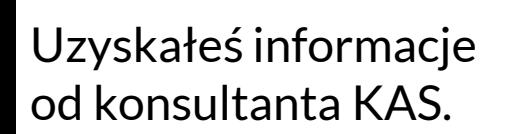

#### Chcesz sam sprawdzić swoje wpłaty?

Nic prostszego! e-Urząd Skarbowy czynny jest 24/7.

Bez wizyty w urzędzie skarbowym sprawdzisz swoje wpłaty do urzędu skarbowego.

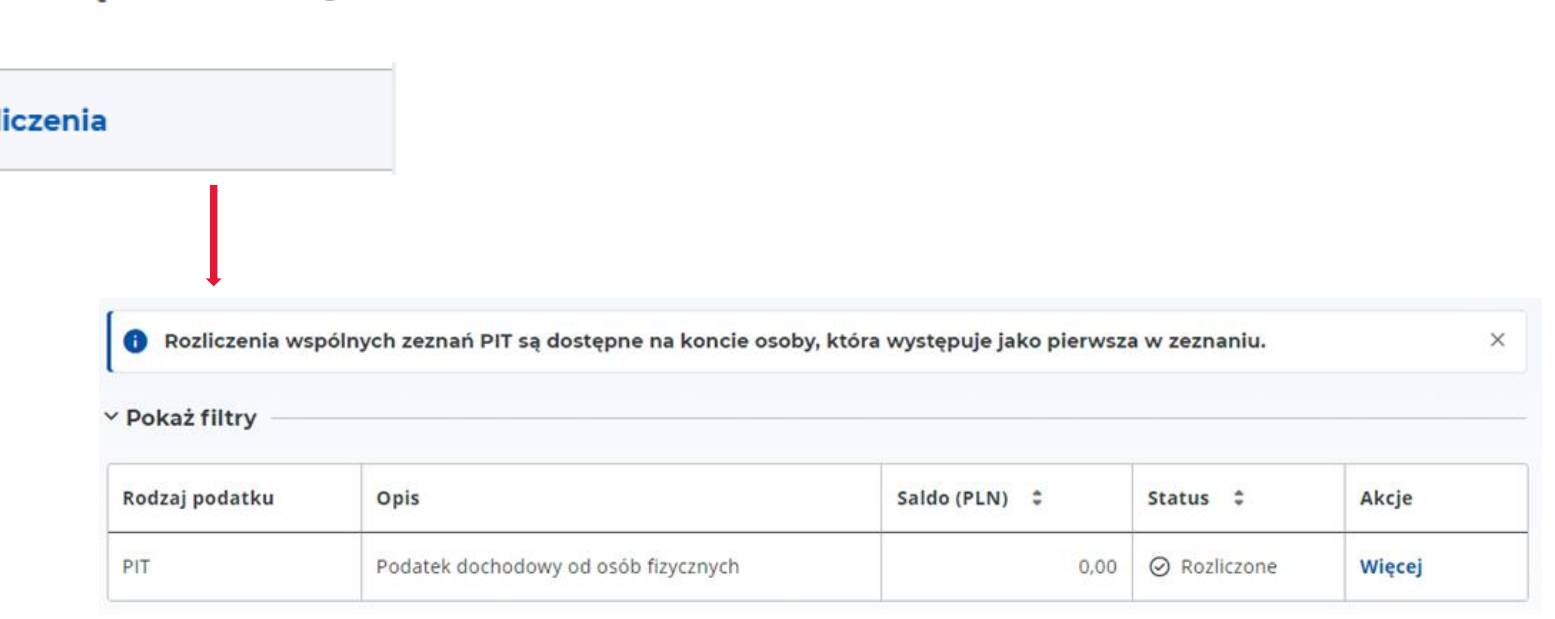

#### Obsługa klienta KAS Jak załatwisz swoją sprawę?

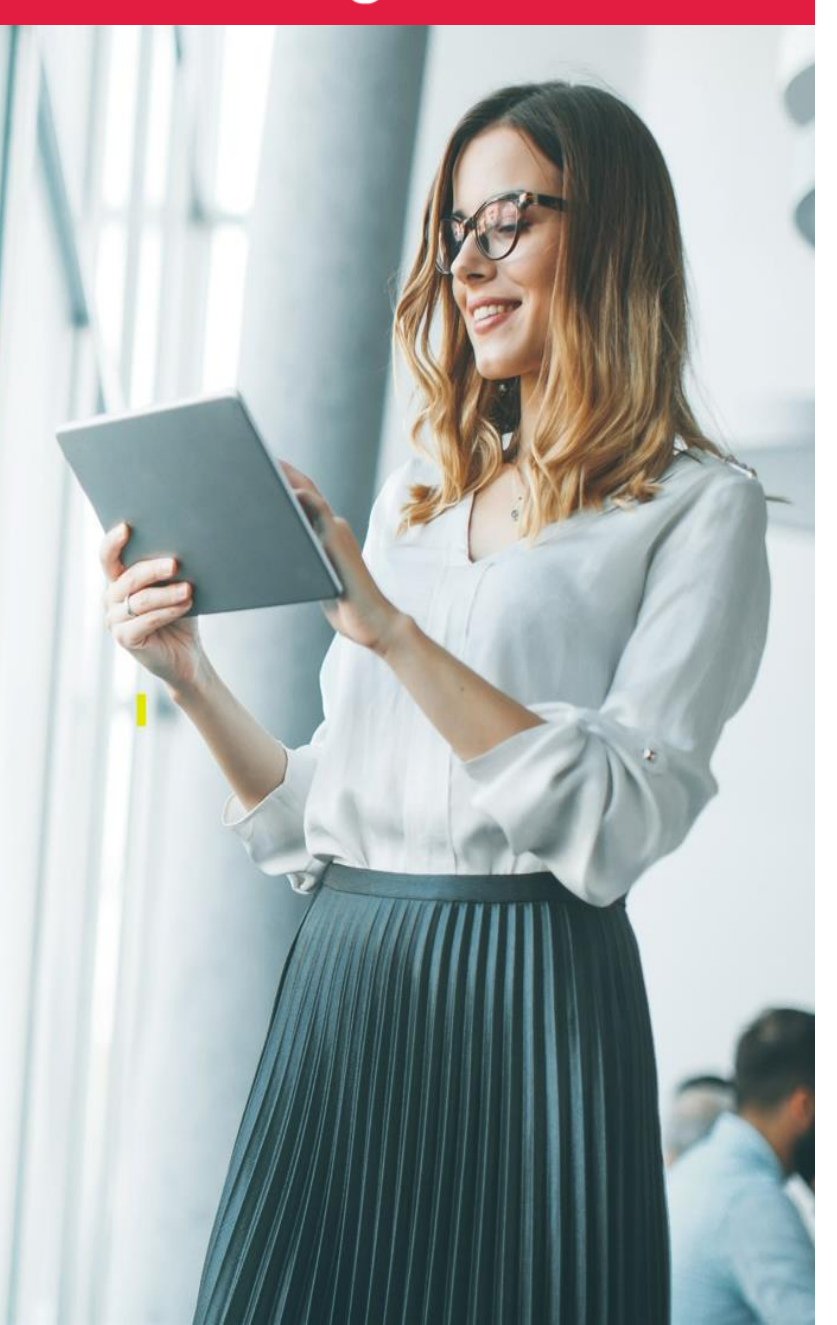

#### Przykład 3

#### Pomyłka dotycząca wpłaty podatku

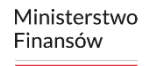

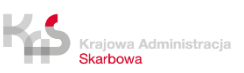

#### Pomyłka dotycząca wpłat Co załatwisz na infolinii KAS

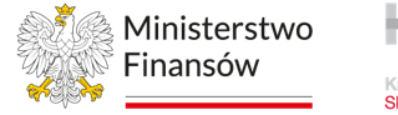

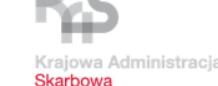

Dostałeś upomnienie z którego wynika, że nie dokonałeś wpłaty podatku. Co teraz?

Postanowiłeś skontaktować się z infolinią KAS, konsultant poprosi Cię o potwierdzenie tożsamości za pomocą telePIN, aby mógł udzielić Ci informacji objętych tajemnicą skarbową.

Wyjaśniłeś z konsultantem, że doszło do pomyłki gdy wpisywałeś dane na przelewie – pomyliłeś kod podatku.

Dowiedziałeś się, że aby właściwie przeksięgować swoją wpłatę, musisz napisać pismo do urzędu skarbowego i wydać dyspozycję dotyczącą korekty kodu podatku.

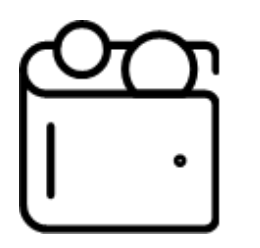

#### Dyspozycja zaliczenia wpłaty Jak załatwisz to w e-US

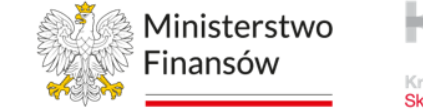

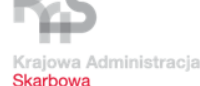

Uzyskałeś informacje od konsultanta KAS.

#### Chcesz wskazać dyspozycję właściwego zaliczenia wpłaty?

Nic prostszego! Kreator wniosku pomoże Ci napisać wszystkie niezbędne dane.

e-Urząd Skarbowy czynny jest 24/7.

Złożysz wniosek bez wizyty w urzędzie skarbowym.

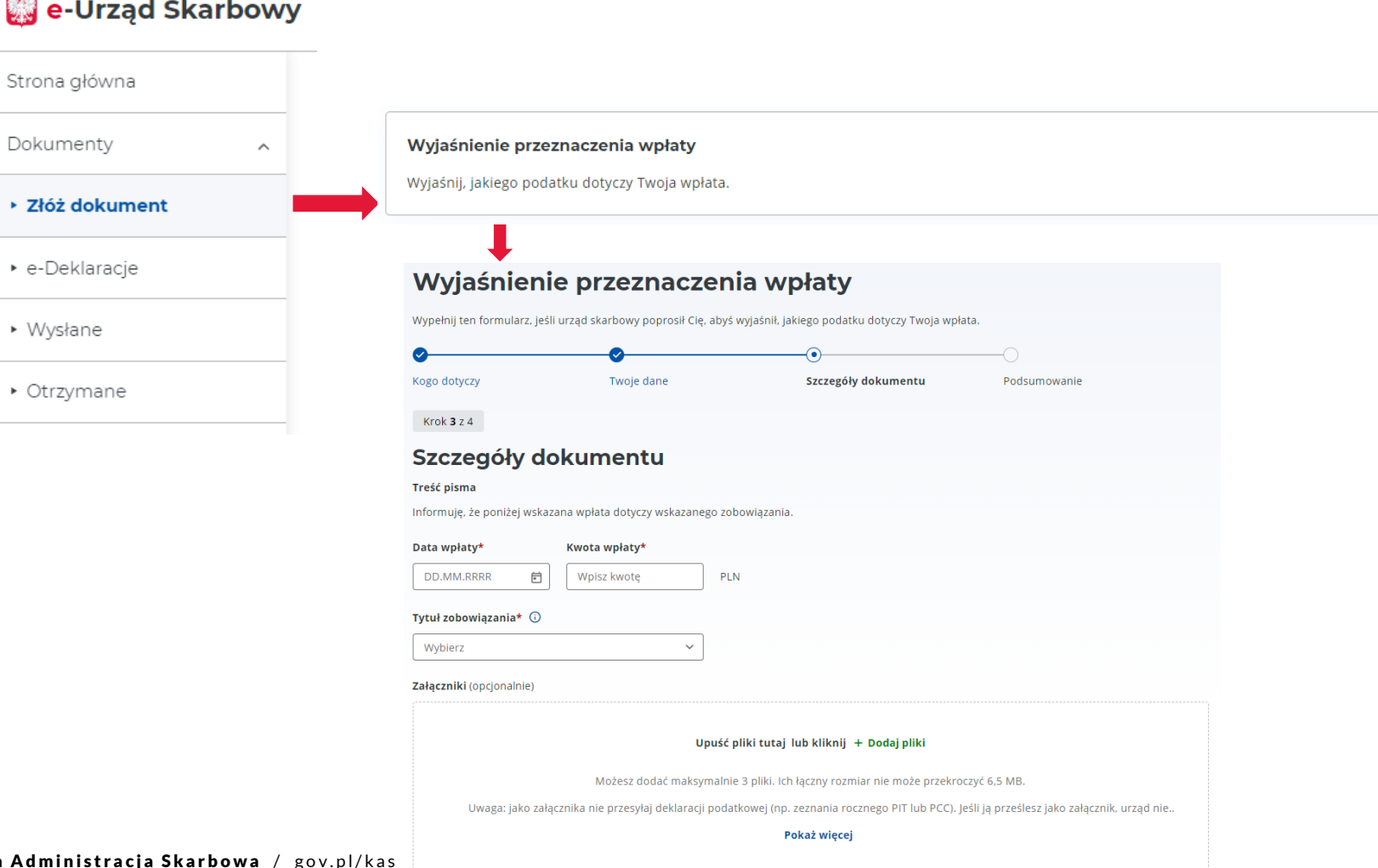

 $AA$ 

#### Wskazanie rodzaju należności Jak załatwisz to w e-US

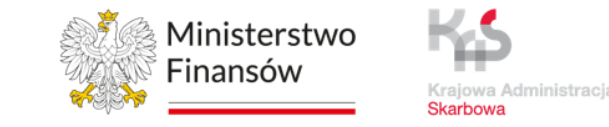

 $\rightarrow$ 

Uzyskałeś informacje od konsultanta KAS.

Chcesz wskazać rodzaj należności dla swojej wpłaty?

Nic prostszego! Kreator wniosku pomoże Ci uzupełnić wszystkie niezbędne dane.

e-Urząd Skarbowy czynny jest 24/7.

Złożysz wniosek bez wizyty w urzędzie skarbowym.

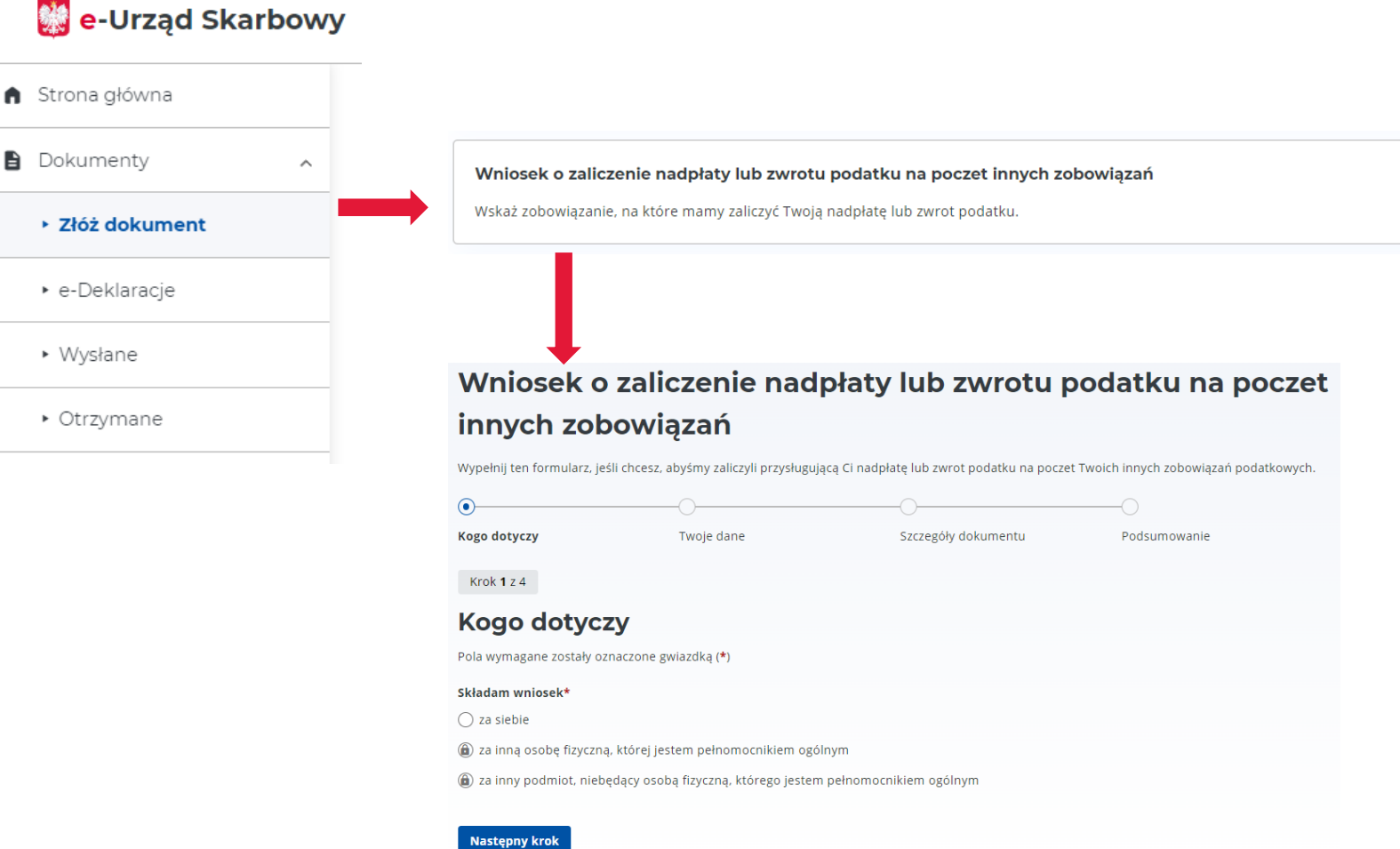

**Dokument** 

• e-Deklar

#### **Obsługa klienta KAS** Jak załatwisz swoją sprawę?

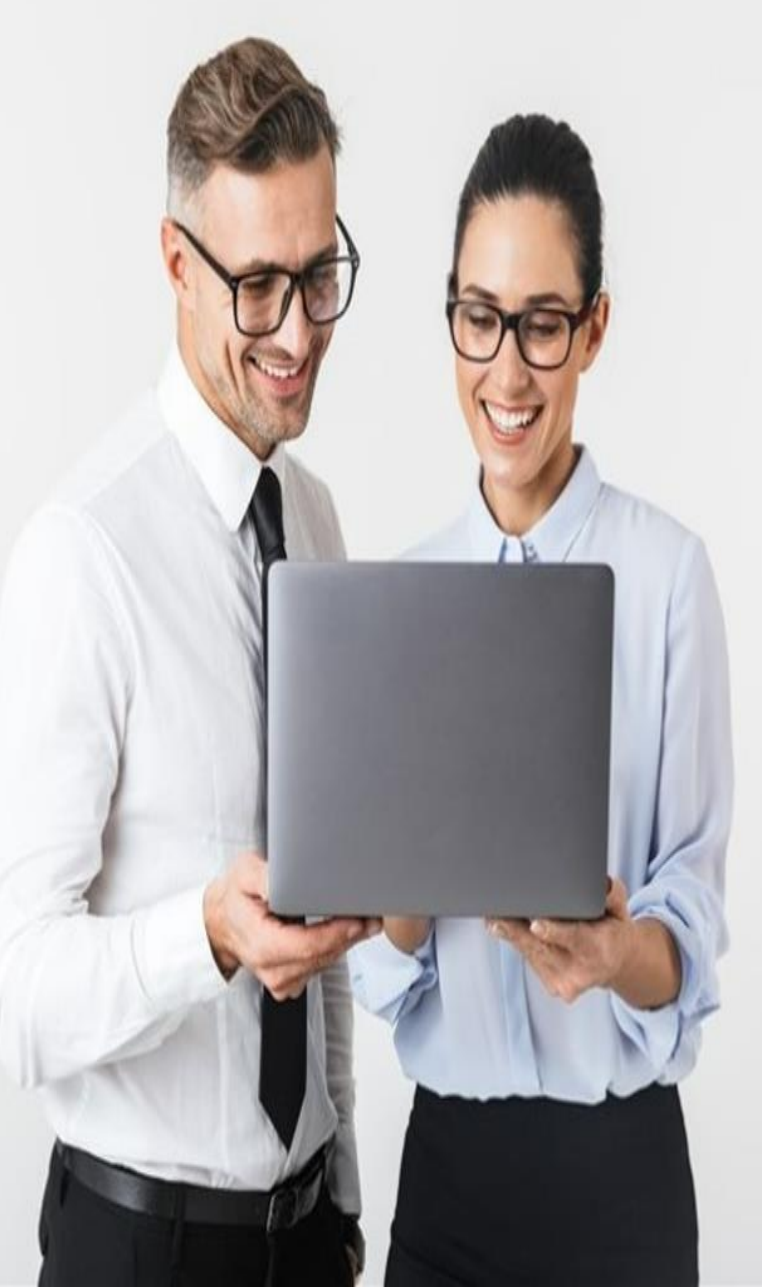

Przykład 4

#### Korekta zeznania – uwzględnienie ulgi internetowej

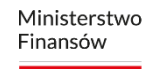

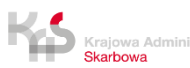

### Korekta zeznania Co załatwisz na infolinii KAS

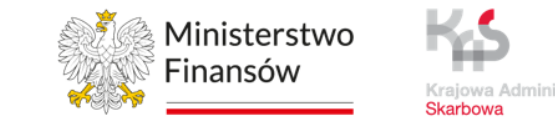

Podczas rozmowy z konsultantem infolinii KAS dowiedziałeś się, że spełniasz warunki do skorzystania z ulgi internetowej za 2023 rok.

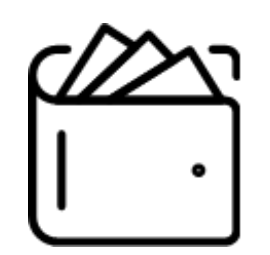

Po **uwierzytelnieniu telePIN** konsultant na Twoją prośbę sprawdził, że w 2022 roku również nie rozliczyłeś ulgi na internet z informacji przekazanych przez Ciebie mógłbyś z niej korzystać.

Konsultant poinformował Cię, że możesz złożyć korektę zeznania podatkowego za 2022 rok uwzględnić ulgę na internet i złożyć wniosek o stwierdzenie nadpłaty.

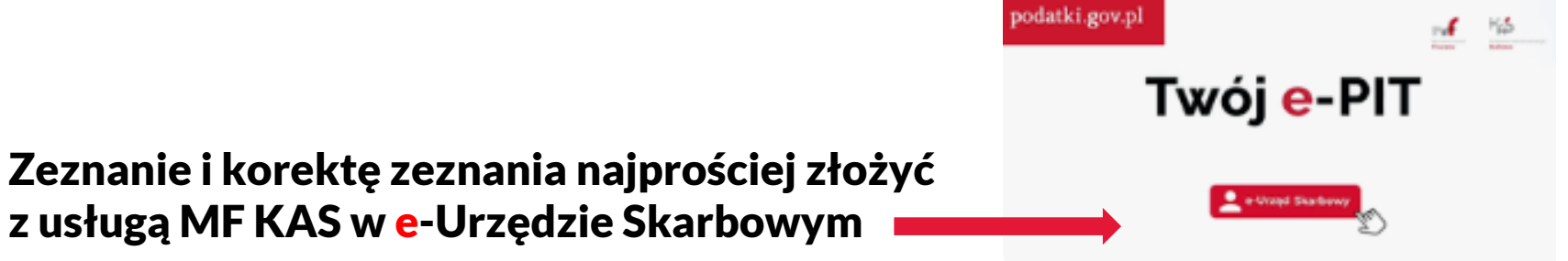

#### Korekta zeznania Jak załatwisz to w e-US

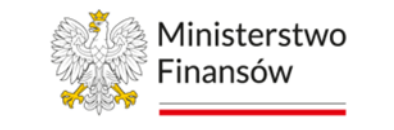

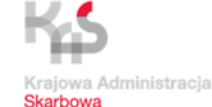

Uzyskałeś informacje od konsultanta KAS.

Chcesz złożyć formularz dzięki któremu otrzymasz zwrot nadpłaconego podatku?

Nic prostszego! Kreator wniosku pomoże Ci napisać wszystkie niezbędne dane.

e-Urząd Skarbowy czynny jest 24/7.

Złożysz wniosek bez wizyty w urzędzie skarbowym.

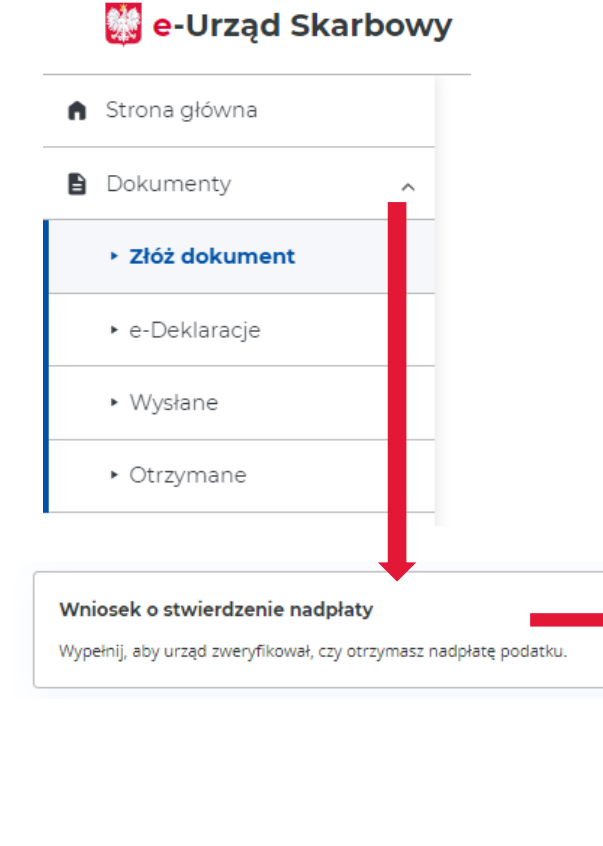

#### Wniosek o stwierdzenie nadpłaty

Poprzedni krok

**Następny krok** 

Wypełnij, aby urząd zweryfikował, czy otrzymasz nadpłatę podatku.  $\odot$ Twoje dane Szczegóły dokumentu Podsumowanie Kogo dotyczy Krok 3 z 4 Szczegóły dokumentu Rodzaj podatku lub symbol formularza<sup>+</sup> Wybierz lub wyszu ~ Kwota nadpłaty\* PLN Wpisz kwote Okres\* ① Wybierz lub wyszu **Rok** Wybierz lub wyszu Uzasadnienie Uzasadnij wniosek o stwierdzenie nadpłaty. Pamiętaj! Jeśli w polu "Rodzaj podatku lub symbol formularza" wybrałeś "Inny", wskaż z jakiego tytułu wynika nadpłata Woisz uzasadnienie Załączniki (opcjonalnie)

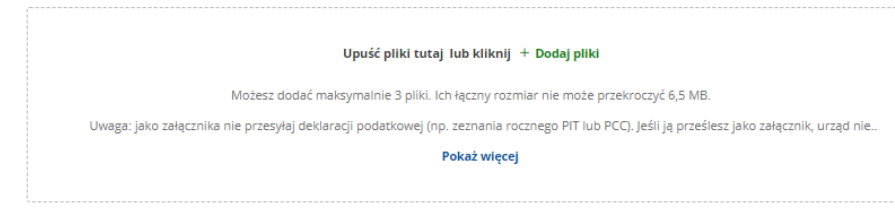

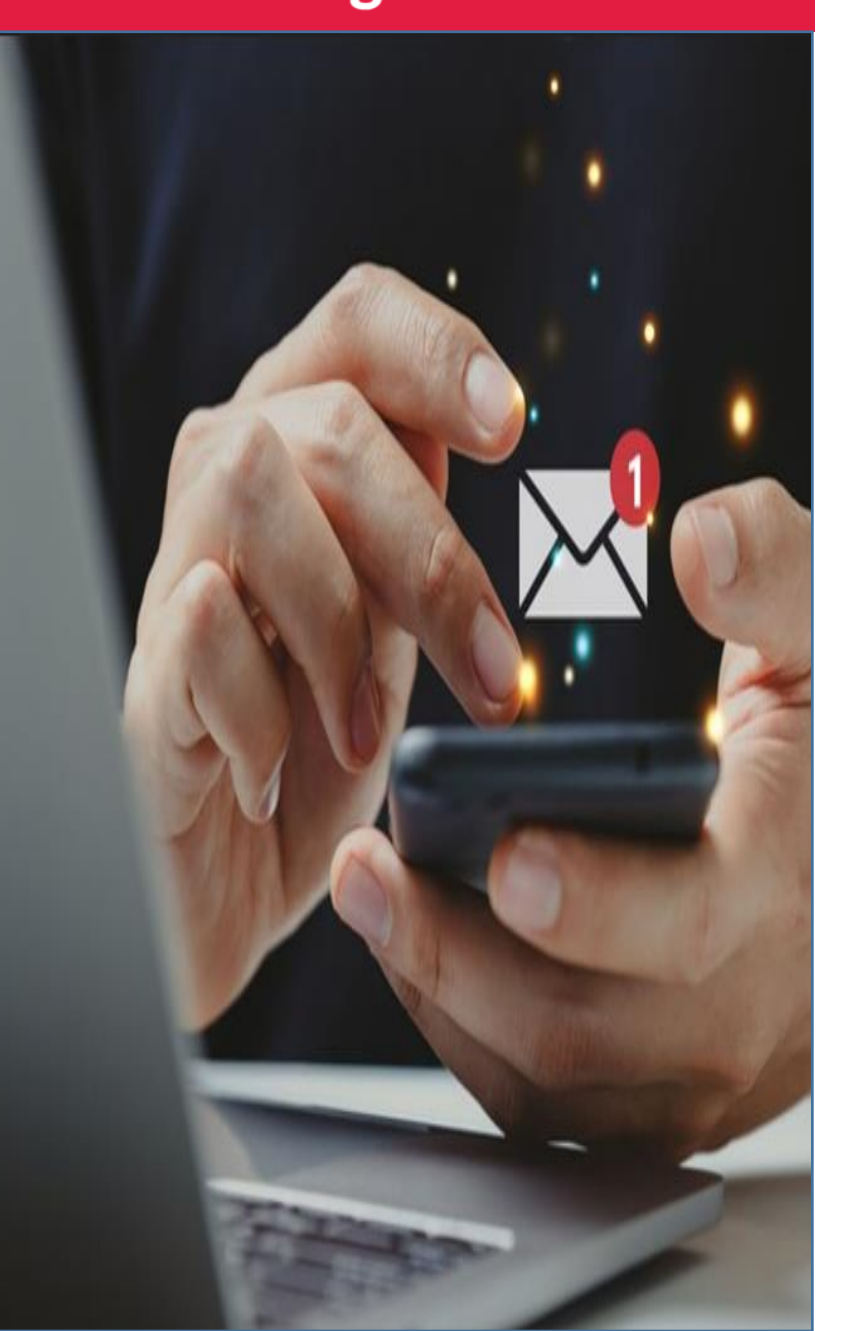

### Jak załatwisz swoją sprawę?

#### Przykład 5

#### Potrzebujesz zaświadczenie o dochodach – do szkoły lub banku

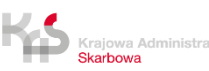

#### Korekta zeznania Jak załatwisz to w e-US

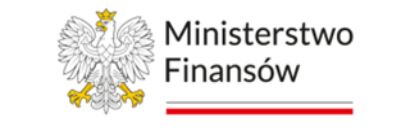

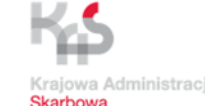

Uzyskałeś informacje od konsultanta KAS.

Potrzebujesz zaświadczenie o wysokości dochodu i składkach.

Nic prostszego! Kreator wniosku pomoże Ci napisać wszystkie niezbędne dane.

e-Urząd Skarbowy czynny jest 24/7.

Złożysz wniosek bez wizyty w urzędzie skarbowym.

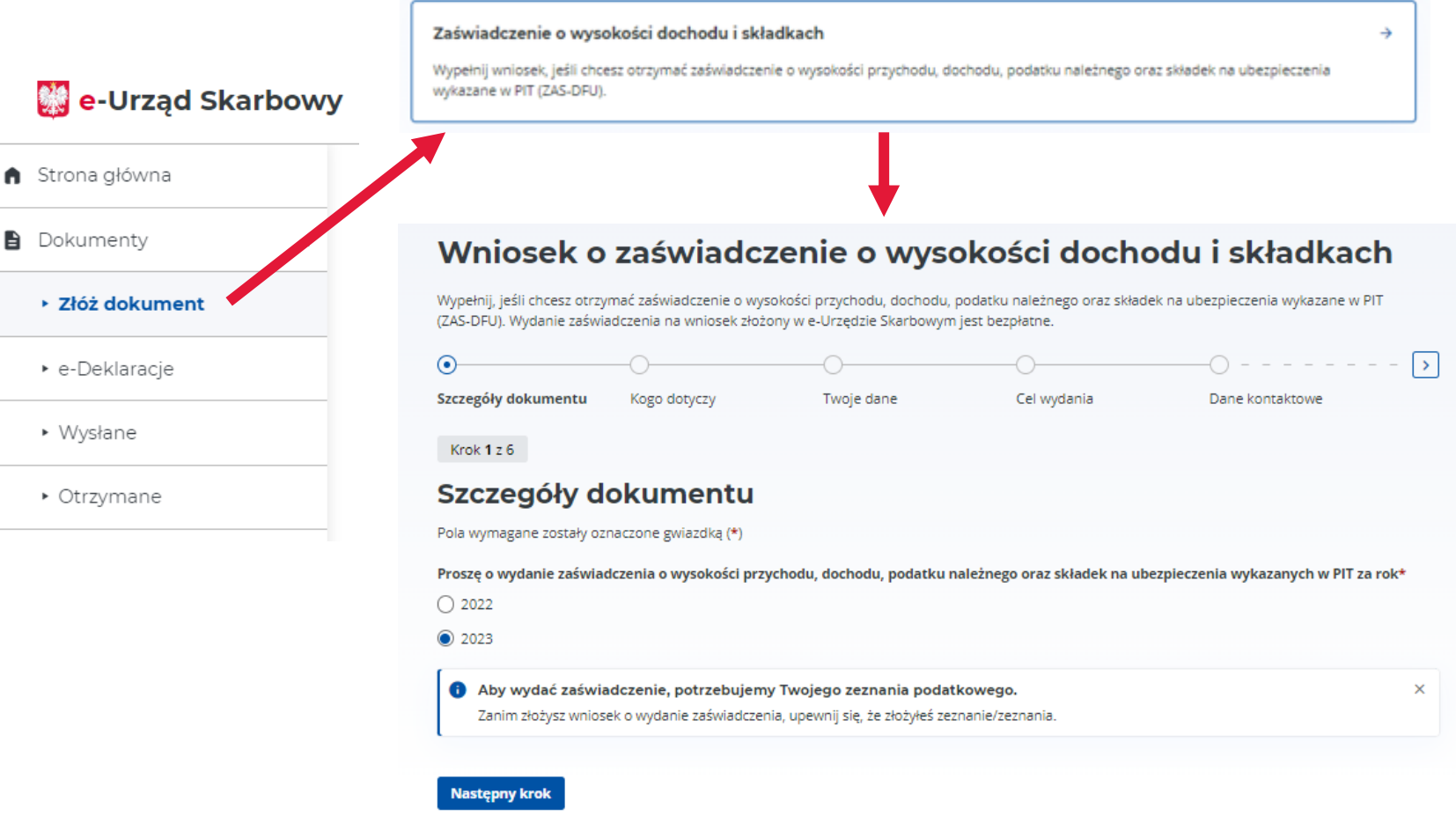

 $\mathbf{H}$ 

#### Korekta zeznania Jak załatwisz to w e-US

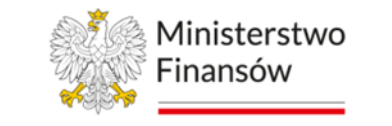

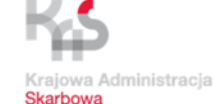

Uzyskałeś informacje od konsultanta KAS.

Potrzebujesz zaświadczenie o dochodach. W e-US zaświadczenie załatwisz nawet w parę minut.

Nic prostszego! Kreator wniosku pomoże Ci napisać wszystkie niezbędne dane.

e-Urząd Skarbowy czynny jest 24/7.

W Urzędzie skarbowym.<br>W Urzędzie Skarbowym. Złożysz wniosek bez wizyty

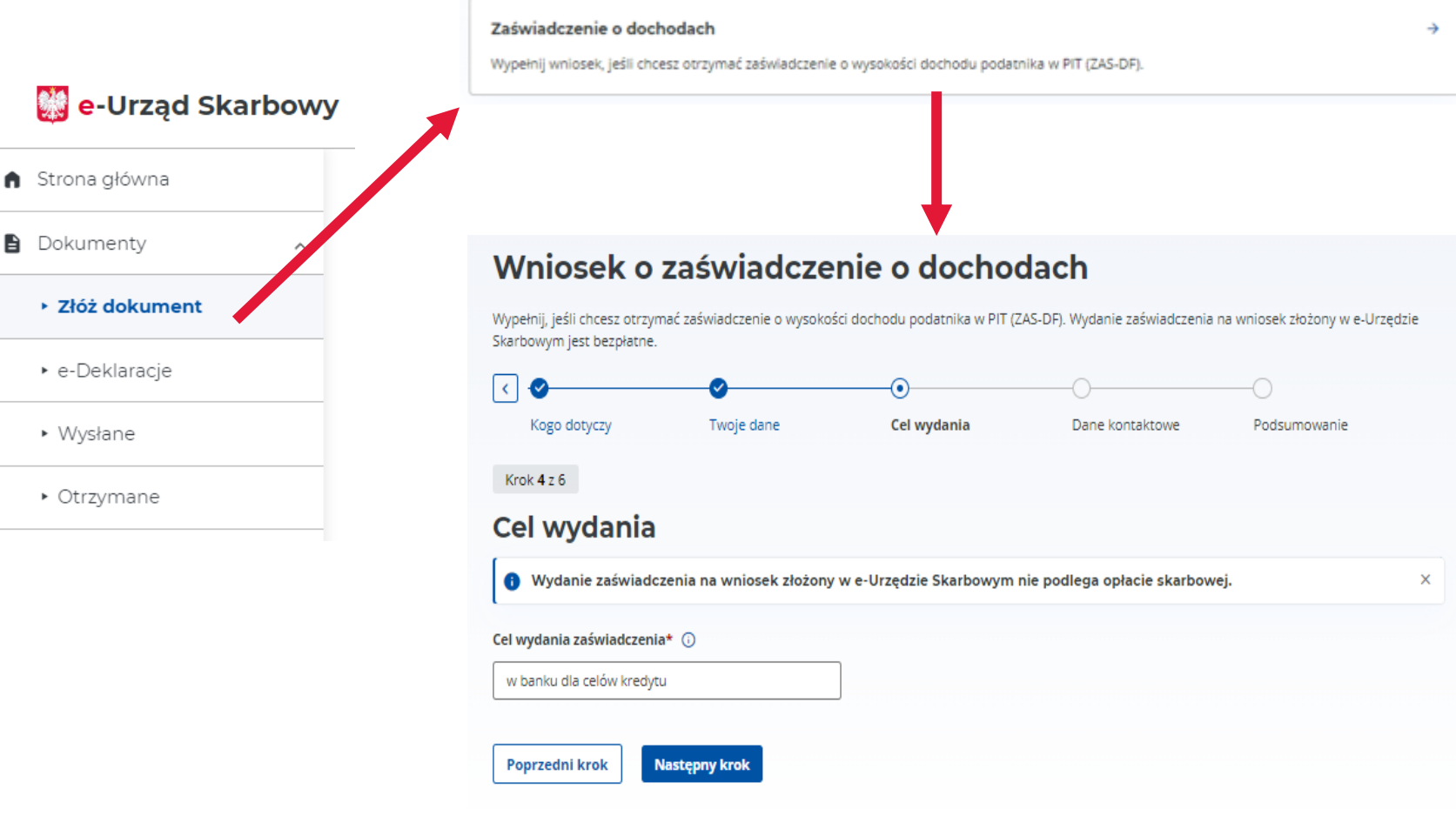

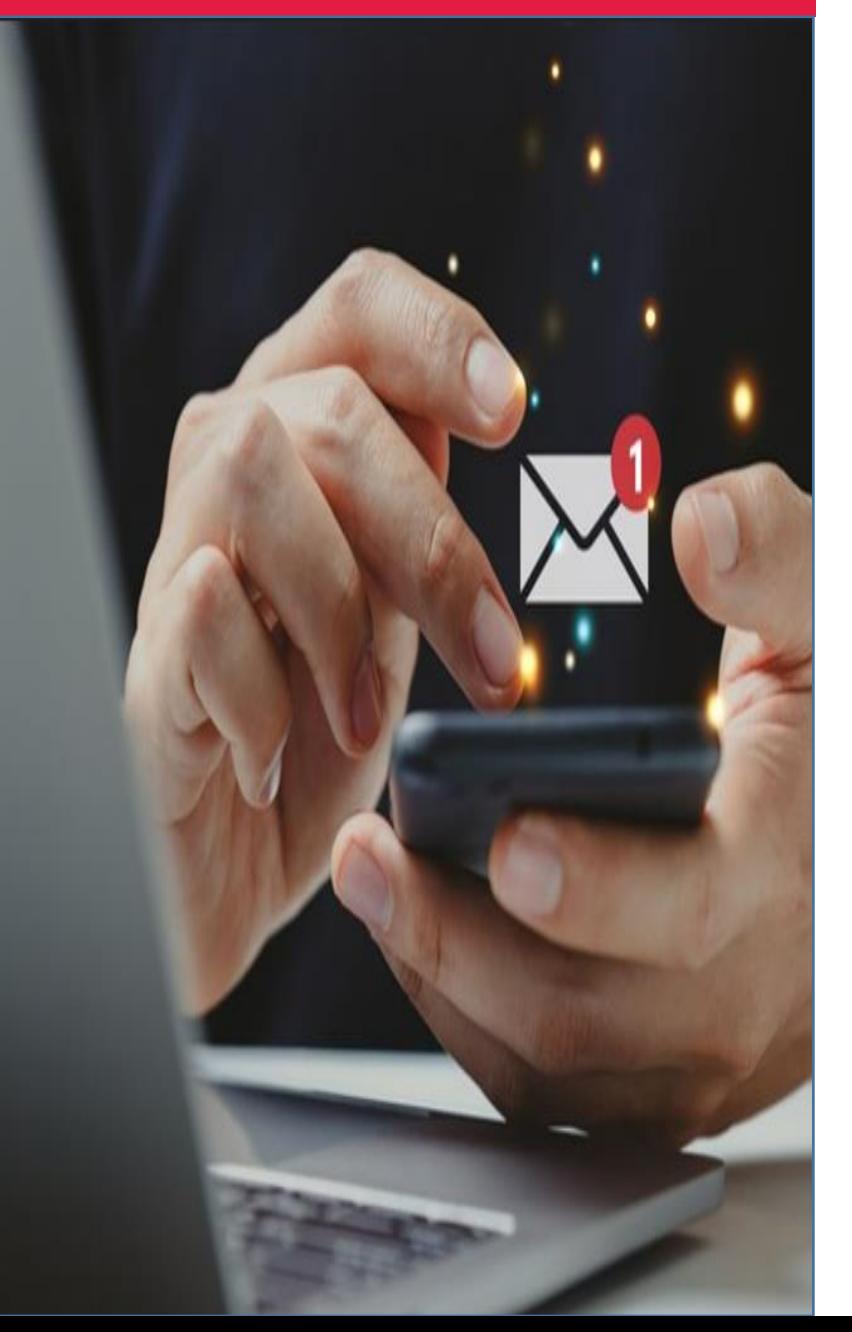

### Jak załatwisz swoją sprawę?

#### Przykład 6

### Twój księgowy potrzebuje szybko zweryfikować sytuację podatkową Twojej firmy.

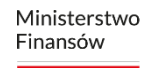

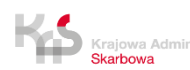

#### Korekta zeznania Jak załatwisz to w e-US

Uzyskałeś informacje od konsultanta KAS.

Chcesz uzyskać dla księgowego informację ogólną o sytuacji podatkowej Twojej firmy.

Nic prostszego! Raport podatnika pokaże Ci wszystkie niezbędne dane.

e-Urząd Skarbowy czynny jest 24/7.

Raport uzyskasz bez wizyty w urzędzie skarbowym.

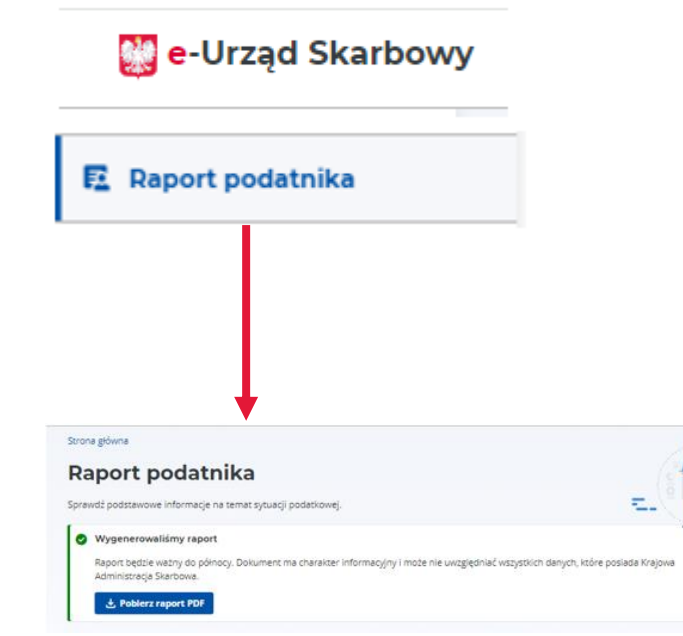

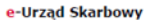

#### Raport podatnika

**Twoje dane MARIA ANGOLA** NIP: brak danvch

#### Adres zamieszkania

Wskazany do doręczeń **GRANICZNA 45/5** 40-018, KATOWICE **POLSKA** 

Forma opodatkowania działalności za 2022 rok:

Według skali na formularzu PIT-36

**Dane kontaktowe** 

E-mail **Brak danvch** 

**Telefon** 

Brak danych

Jeśli Twoje dane adresowe lub kontaktowe są nieaktualne albo chcesz je uzupełnić, zaktualizuj wpisy w CEIDG albo w KRS. Możesz także złożyć formularze rejestracyjne: NIP-2, NIP-7 lub NIP-8.

#### Zaległości Masz zaległości w podatkach.

Sprawdź lub zapłać albo skontaktuj się z urzędem skarbowym.

#### Egzekucja

Nie prowadzimy postepowania egzekucyjnego w administracji.

**Brak danvch** 

Masz nieprawidłowości w deklaracjach.

#### **Brakujące:**

**Deklaracje** 

Deklaracje, które sprawdzamy: PIT-28, PIT-36, PIT-36L, PIT-37, PIT-

#### • PIT-36 za 2022

• VAT-7K za 1 kwartał 2023, 2 kwartał 2023, 3 kwartał 2023 Niepoprawne:

Deklaracje, które sprawdzamy: PIT-28, PIT-36, PIT-36L, PIT-37, PIT-1 Jeśli chcesz dodać pełnomocników ogólnych, złóż PPO-1. VAT-7K, VAT-7D, VAT-8, VAT-9M, VAT-12, PT-2, PWS-2, PCC-2, PCC-3 Do podpisywania deklaracji (UPL-1)

. VAT-7K za 4 kwartał 2017

#### **Grupa VAT**

**Nazwa TESTY GRUPA VAT NTD** 9340016335

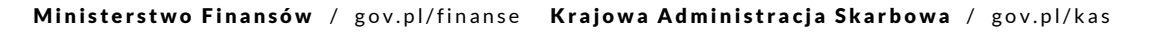

Ministerstwo Finansów

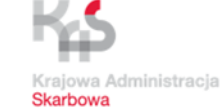

#### Jeśli nie złożyłeś deklaracji lub złożone sa niepoprawne, sprawdź lub złóż deklaracje.

Rachunki bankowe

- 67 1010 0071 2221 8007 0744 9670
- Rachunek do zwrotu nadplaty

Pozostałe rachunk Brak danvch

Jeśli rachunek do zwrotu nadpłaty lub pozostałe rachunki sa nieaktualne albo chcesz je uzupełnić, zaktualizuj wpisy w CEIDG albo w KRS. Możesz także złożyć formularze rejestracyjne: NIP-2, NIP-7 lub NIP-8

#### **Delnomornicy**

Ogólni (PPO-1) Brak pełnomocników

Brak pełnomocników Jeśli chcesz dodać pełnomocników do podpisywania deklaracji, złóż UPL-1

- 
- 
- 

Mikrorachunek podatkowy

 $\equiv$ 

 $\Rightarrow$ 

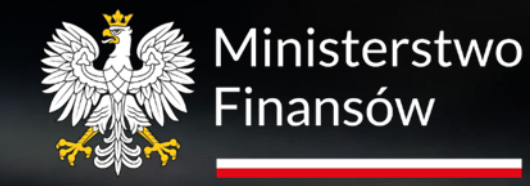

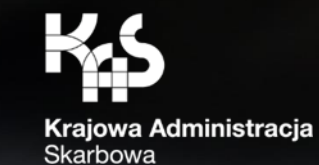

# Co jeszcze dla Ciebie mamy?

Ministerstwo Finansów / gov.pl/finanse Krajowa Administracja Skarbowa / gov.pl/kas

## Obsługa klienta KAS | Co jeszcze dla Ciebie mamy?

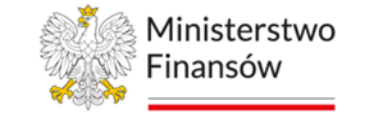

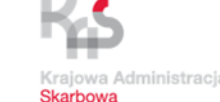

Krajowa Administracja Skarbowa wykorzystuje chatbot Kaspro do obsługi swoich klientów. Zamieściliśmy go na stronie [www.podatki.gov.pl](http://www.podatki.gov.pl/) w sekcji Skontaktuj się z nami  $\rightarrow$  Czat z konsultantem

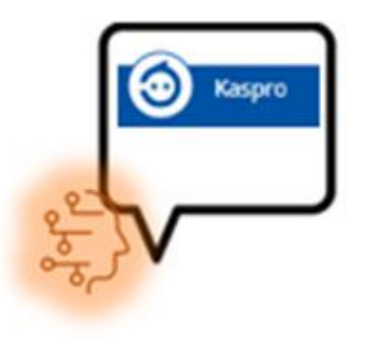

Dzięki czatowi można dowiedzieć się na temat zagadnień:

- PIT podatku dochodowego od osób fizycznych,
- VAT podatku od towarów i usług, identyfikacji podatkowej,
- PCC, SD podatku od czynności cywilnoprawnych, podatku od spadków i darowizn.

Chatbot Kaspro odpowiada na proste pytania dotyczące podatków, które nie wymagają szczegółowej analizy.

### Obsługa klienta KAS chatbot Kaspro

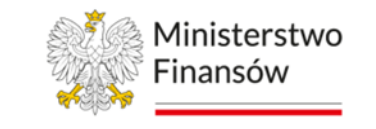

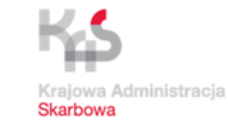

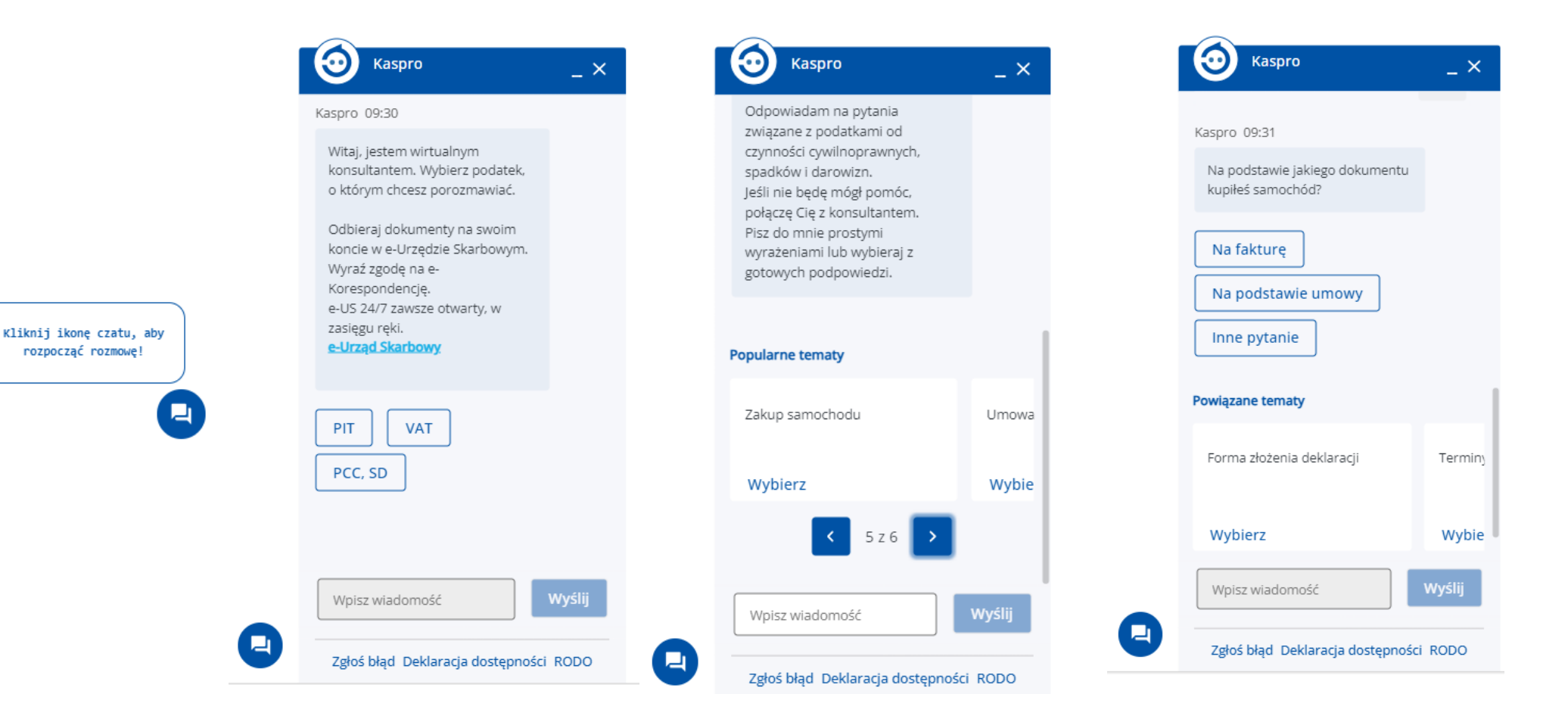

### Obsługa klienta KAS chatbot Kaspro

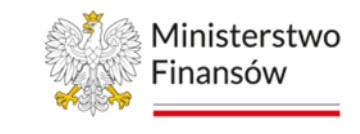

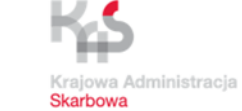

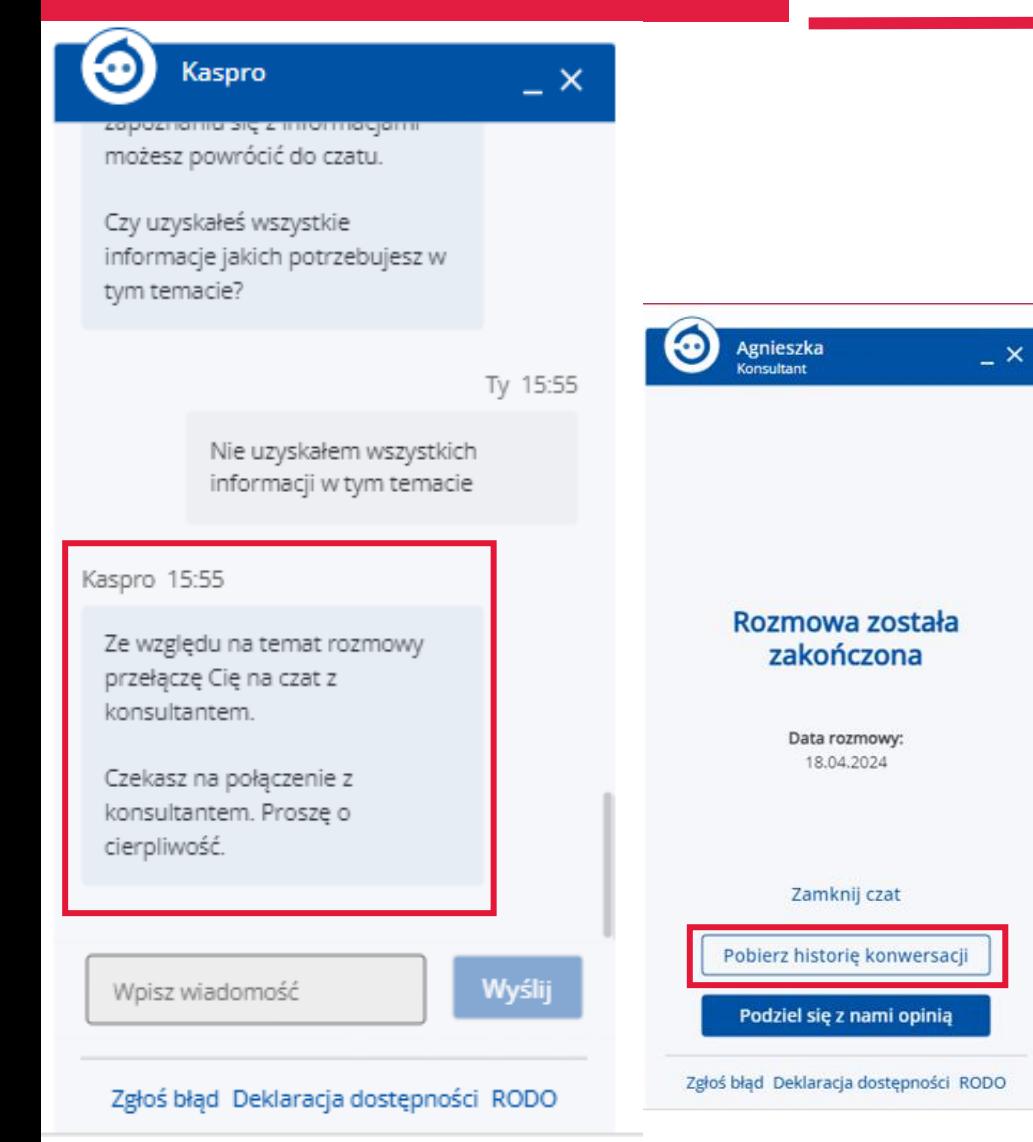

Jeśli chatbot Kaspro nie udzieli Ci satysfakcjonującej odpowiedzi to będziesz miał możliwość porozmawiania z konsultantem KIS na czacie.

Inteligentny routing przeniesie Cię do właściwej kolejki tematycznej na podstawie informacji, o które prosiłeś wcześniej chatbot Kaspro.

Czat z konsultantem Krajowej Informacji Skarbowej dostępny jest od poniedziałku do piątku w godzinach od 8:00 do 16:00.

Po zakończonej rozmowie z chatbot Kaspro możesz pobrać historię konwersacji.

### Obsługa klienta KAS | Usługi automatyczne

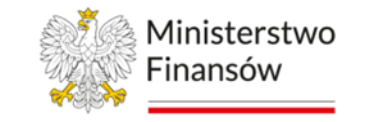

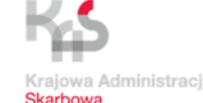

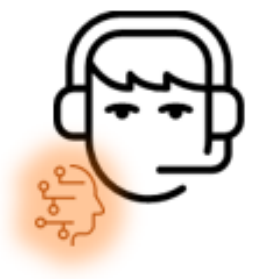

- TelePIN pozwoli na *identyfikację i uwierzytelnienie* Ciebie lub osoby formalnie Cię reprezentującej
- Zbadamy Twoją satysfakcję automat zadzwoni do Ciebie.

Poświęć chwilę i podziel się z nami swoją opinią.

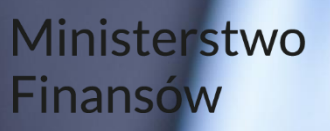

Sat

6

Fri

5

12

Wed

Tue

Mom

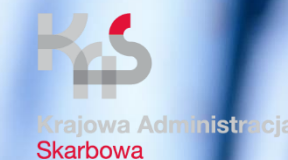

## Jeśli wizyta w urzędzie skarbowym jest konieczna

Ministerstwo Finansów / gov.pl/finanse Krajowa Administracja Skarbowa / gov.pl/kas

Ministerstwo Finansów

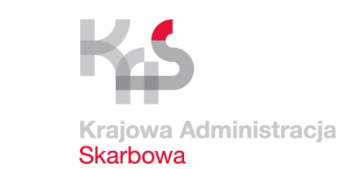

### **Umów** dogodny termin na podatki.gov.pl

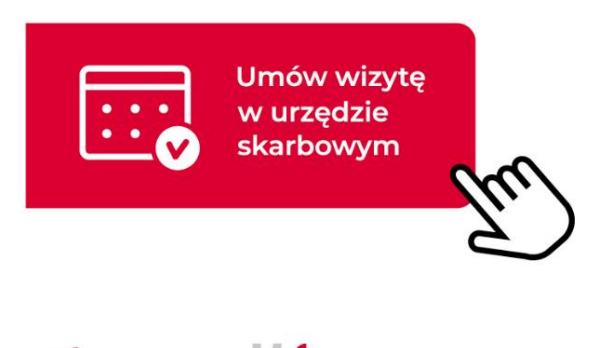

Usługa Umów wizytę w urzędzie skarbowym umożliwia obywatelom zamówienie spotkania w urzędzie skarbowym:

- Online, przez formularz na stronie podatki.gov.pl;
- Telefonicznie, w trakcie rozmowy z pracownikiem urzędu skarbowego;
- W jednostce, u pracownika urzędu skarbowego

bez konieczności stania w kolejkach.

Dzięki usłudze Umów wizytę w urzędzie skarbowym można zaoszczędzić czas i uniknąć stresu związanego ze staniem w kolejkach czy niepewnością co do terminu spotkania.

To wygodne i efektywne rozwiązanie dla osób, które cenią sobie szybkość i profesjonalizm w załatwianiu spraw urzędowych.

### Obsługa klienta KAS Jak umówić wizytę

# w urzędzie skarbowym

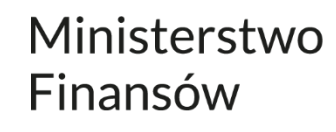

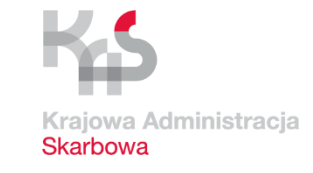

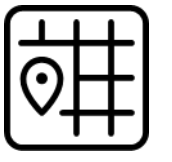

Wybierz urząd skarbowy i rodzaj sprawy

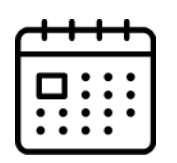

Wybierz termin i wypełnij formularz swoimi danymi

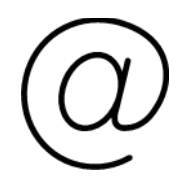

Podaj adres email wyślemy informację o umówionej wizycie, poprosimy Cię o ocenę obsługi w danym urzędzie skarbowym

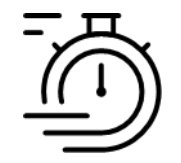

Cenimy czas naszych klientów

### Obsługa klienta KAS Jak umówić wizytę

## w urzędzie skarbowym

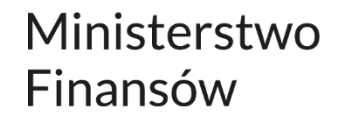

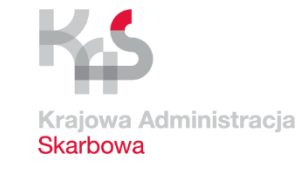

#### wizyta.podatki.gov.pl

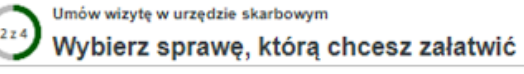

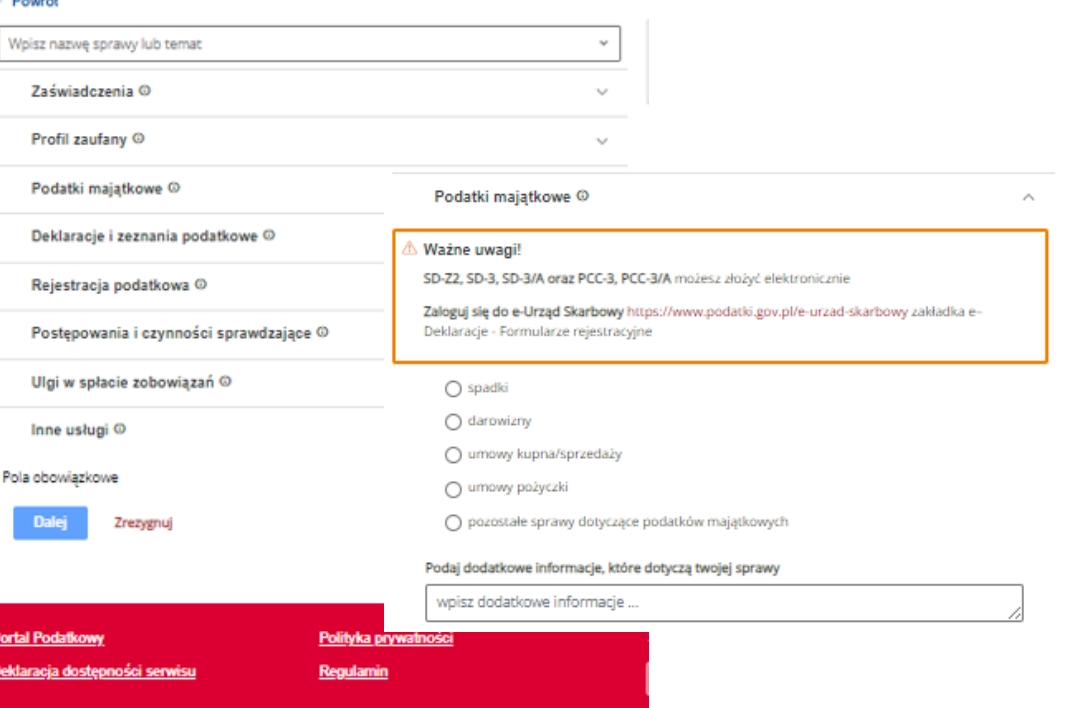

#### Katalog spraw

Czas wizyty w urzędzie skarbowym

### Obsługa klienta KAS Klienci o usłudze umawiania wizyt

Ministerstwo Finansów

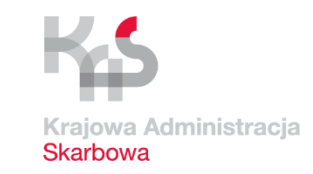

Dzięki badaniu ankietowemu po wizycie w urzędzie skarbowym poznajemy opinie naszych klientów zarówno o usłudze umawiania wizyt jaki i pracy urzędów.

#### Uwagi klientów KAS prowadzą nas do doskonalenia usług.

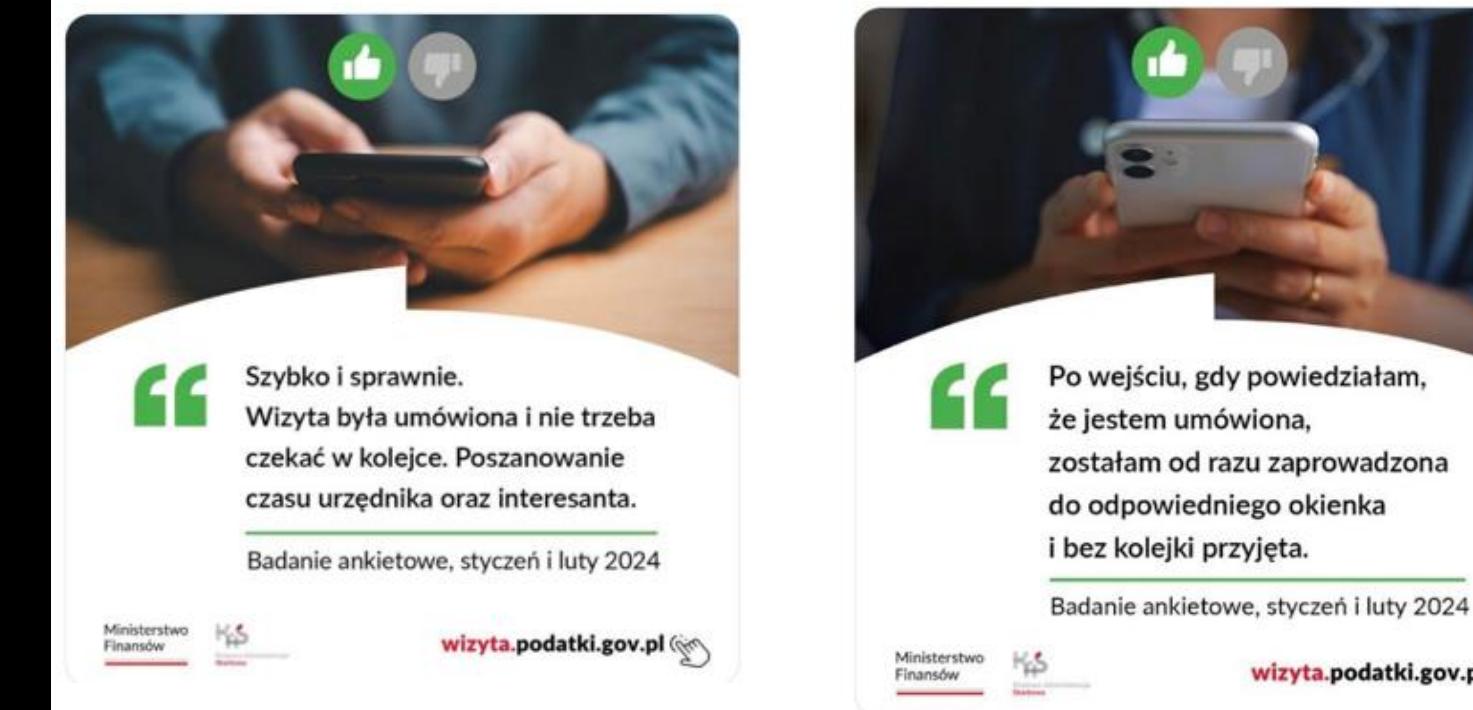

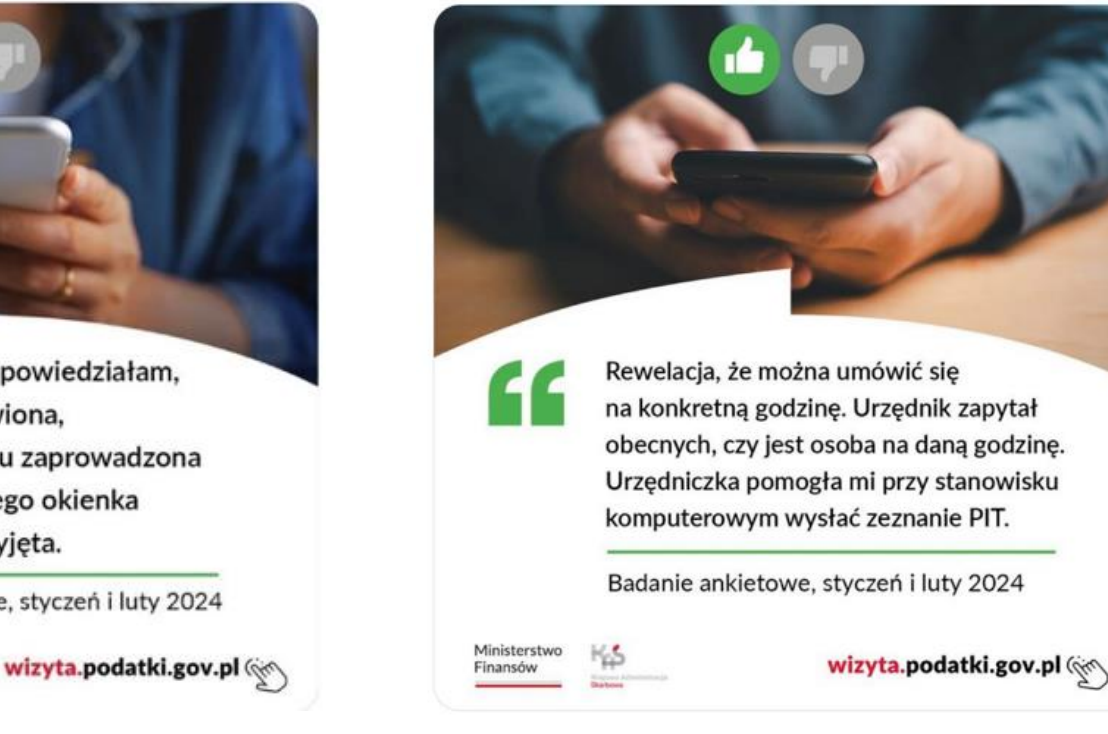

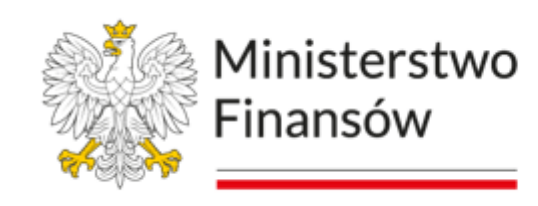

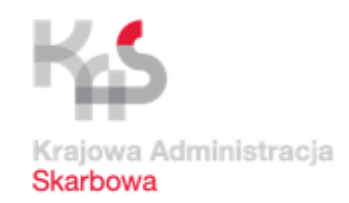

## Dziękuję za uwagę

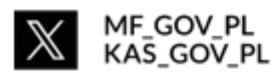

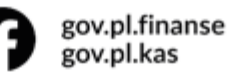

▶

Ministerstwo Finansów Krajowa Administracja Skarbowa

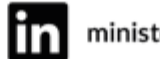

ministerstwo-finansów

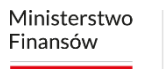

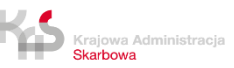